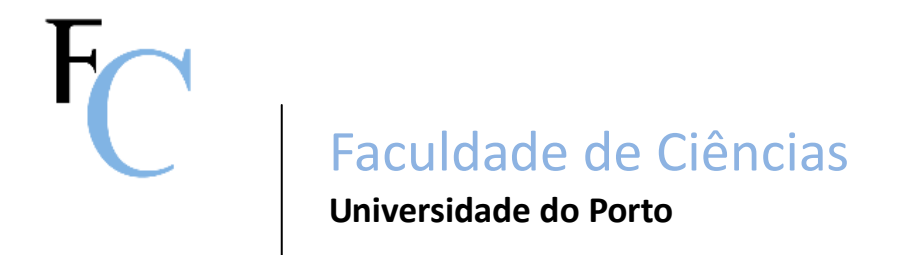

Interacção pessoa-máquina 2011/2012 Modelação 3D em Realidade Virtual

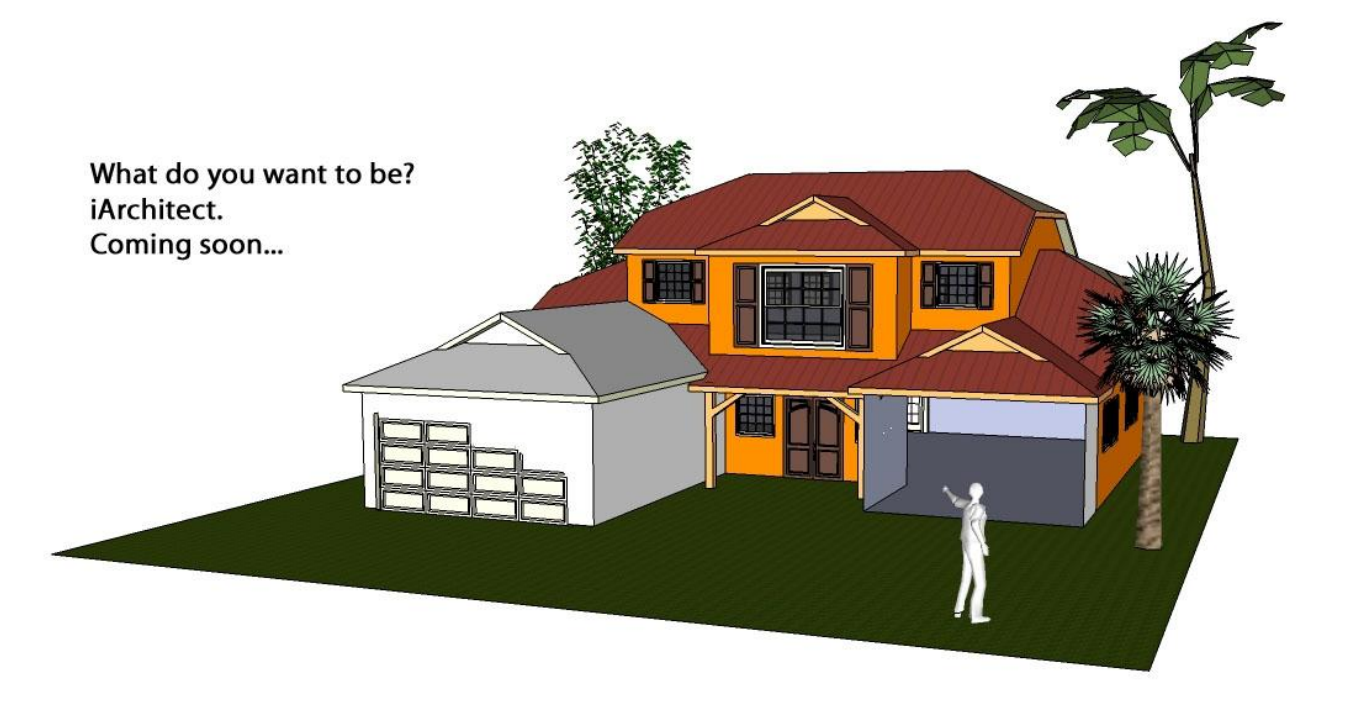

**Docentes:** Miguel Coimbra Verónica Orvalho

**Realizado por:** Ana Paula Carvalho 100302002 Filipe Pereira 090302012 Mohamed Ali 090302023

# Índice

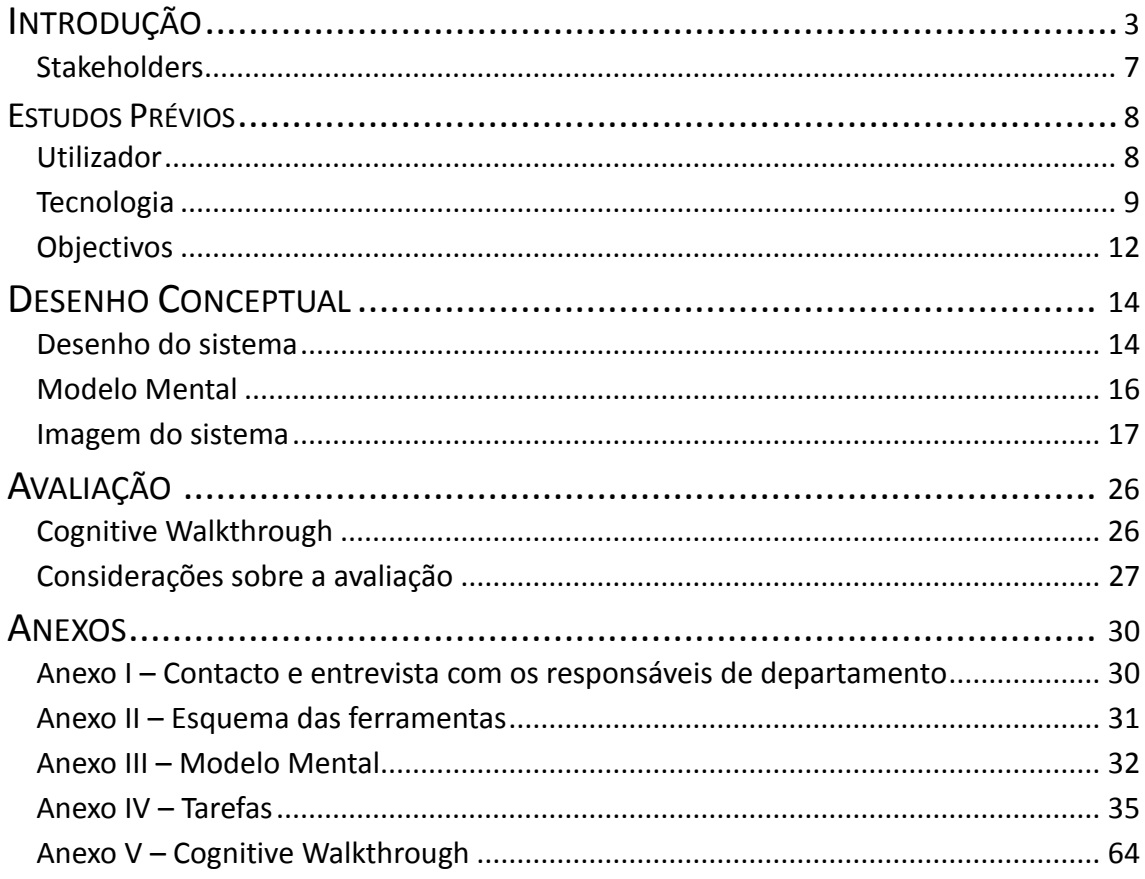

## **INTRODUÇÃO**

<span id="page-2-0"></span>"There can be no absolute reality; there can be no absolute truth."

A produção em massa de máquinas inteligentes levou a uma crescente mudança de paradigmas, no sentido em que o cidadão comum passou a ser o utilizador comum e uma nova gama de acessórios foi indispensável para tornar a tecnologia acessível. Desde as interfaces mais simples como o rato, teclado como formas de *input*; aos ecrãs, impressoras, como formas de *output*; passando pelos processadores de texto e diversos programas para as mais diversas aplicações; tudo foi sendo desenvolvido no sentido de facilitar e até possibilitar alguma tarefa que de outro modo não seria executável. Para as máquinas compreenderem, os programas são escritos numa linguagem compatível com a sua tecnologia. Para a conveniência do ser humano, os programas são apresentados num ecrã ou impressos em papel.

Hoje em dia é possível, com as nossas próprias mãos, aceder ao *e-mail*, visitar redes sociais e consultar todo o conteúdo existente no grande universo que é o *World Wide Web*. Os ecrãs tácteis começam a aparecer nas tecnologias mais recentes, e é das formas mais evoluídas de interacção entre pessoa e máquina. Este é o nosso mundo actual, esta é a realidade tal como a conhecemos. Mas a Computação é uma área ainda criança e o que vemos dela e as suas potencialidades são apenas a ponta do icebergue.

Existem muitas limitações nos sistemas actuais, quer nas interfaces de comunicação, comércio ou até nos pequenos dispositivos, digitais ou não, que utilizamos nas nossas tarefas diárias. O *design* centrado no utilizador tornou-se cada vez mais indiscutivelmente importante numa interface, assim como características como a acessibilidade e inovação do produto, quer em termos técnicos, científicos e até estéticos.

No futuro, a realidade vai deixar de ser a única verdade absoluta, e, cada vez mais, como se da nossa própria imaginação se tratasse, vamos recorrer a uma realidade alternativa, a realidade virtual.

Com os olhos no futuro, decidimos focar o nosso trabalho em realidade virtual, uma vez que é uma área bastante aliciante ainda em desenvolvimento, e é provavelmente o significado mais puro que a expressão interacção pessoa-máquina pode assumir. A realidade virtual consiste, genericamente, na criação de cenários virtuais, de modo a conferir ao utilizador uma sensação de realidade; através de equipamentos e interfaces computacionais. Indo um bocado mais longe, pensámos na melhor maneira de permitir ao utilizador interagir com um cenário virtual de uma forma livre, sem ratos, teclados, *joysticks* ou *tablets*. O *virtual embodiment* surgiu assim como uma resposta à nossa vontade de fundir uma interacção cérebro-máquina (BCI) com a definição de realidade virtual. Isto elevaria sem dúvida o estatuto de interacção pessoa-máquina (HCI) a outro nível e criaria um paradigma totalmente novo.

A ideia seria criar um sistema que permitisse ao utilizador entrar num mundo virtual, e reconhecer um corpo virtual como seu, que estaria integrado num cenário. Todas as acções, relacionadas com o utilizador, cenário e objectos seriam originadas a partir de ordens directas emitidas pela voz ou pelo cérebro humano. É, sem dúvida, uma questão revolucionária, quer em termos científicos, quer em termos humanos, e levantaria inúmeras questões éticas e morais e certamente uma grande controvérsia entre os mais cépticos. Mas, e citando Dr. Donald Norman, "If someone doesn't really hate your product, it's mediocre."

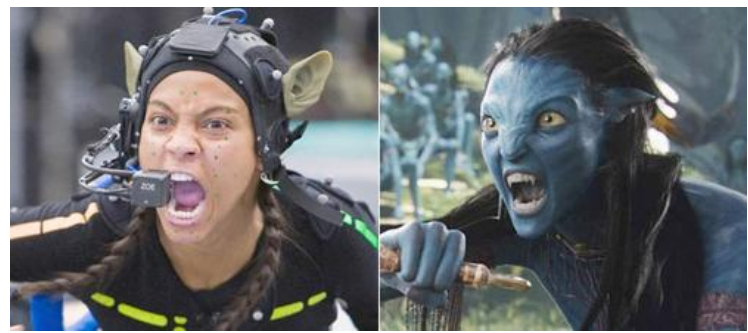

**Figura 1 – Making of do filme** *Avatar*

Fixando a tecnologia a utilizar na nossa interface, um sem-número de possíveis projectos nos palpitaram, o que, em boa verdade, dificultou a escolha do mais adequado. Apresentamos de seguida as áreas de aplicação que nos suscitaram maior interesse:

1. **Educação**, mais direccionada para o ensino obrigatório com um principal objectivo de motivação. Neste caso usar-se-ia o sistema para proporcionar aos alunos uma visualização única e diferente da matéria em estudo, seja ela a Natureza, a Geografia ou até as Ciências Físico-Químicas. Isto proporcionaria ao aluno experiências como explorar culturas bastante distintas que existem ou já existiram no globo, ou ver a organização e interacção de espécies num ecossistema complexo, sem nunca abandonar a sala de aula

2. **Projectos de investigação**/**ensino universitário**. Esta ideia estaria mais vocacionada para a representação de mundos complexos, como o mundo subatómico, ou de condições mais adversas. Potenciaria a investigação, o estudo e uma compreensão mais detalhada de conceitos muitas vezes abstractos. Seria possível, por exemplo, observar uma reacção nuclear ao nível atómico com os nossos próprios olhos, explorar um mundo com leis físicas diferentes do mundo em que vivemos, ou até criar um laboratório virtual, onde seria possível realizar reacções químicas ou síntese de fármacos evitando desperdícios e danos desnecessários.

3. **Treino de especialistas**. Em medicina, seria de grande utilidade o treino de um cirurgião usando corpos virtuais. No exército, o treino de técnicas de combate e organização e coordenação de uma equipa de intervenção em situações adversas. Na pintura, o artista poderia, sem desperdício de tinta ou material, criar obras de arte virtuais por tentativa e erro. Quando estivesse satisfeito com a sua obra, poderia inclusivamente pedir ao programa para lhe mostrar os passos necessários para obter a mesma no mundo real.

4. **Simulação de situações de emergência/perigo**. Simulações de incêndios, desastres naturais ou até actos de terrorismo proporcionariam uma melhor preparação num eventual acontecimento real.

5. **Aperfeiçoamento de Software.** Como exemplo temos o Google Earth, onde poderíamos criar um sistema que permitisse ao utilizador aceder e explorar qualquer ponto do globo a partir de casa; ou ainda o AutoCad, uma vez que seria interessante que o utilizador pudesse modelar a sua obra virtualmente, estudando os objectos virtuais como se fossem reais e usando linguagem gestual para os desenhar, dimensionar, etc.

6. *Gamming***.** No desenvolvimento de jogos, as aplicações de realidade virtual são óbvias. Poderia ser criado, por exemplo, um jogo de xadrez em rede, onde o utilizador assume o papel das próprias figuras, baseado na saga "Harry Potter"; ou ainda utilizar realidade virtual em jogos de *First-Person Shooter*, no sentido de aumentar a vivência e a interacção do utilizador como personagem principal.

7. **Criação de mundos de fantasia**. Seria interessante poder aceder a um mundo onde tudo seria possível, desde realizar feitiços a ganhar a capacidade de voar. Empresas como a Disney poderiam beneficiar de uma tecnologia deste tipo, criando um mundo virtual para cada uma das suas histórias e permitindo ao utilizador incorporar uma personagem, deixando-o viver e moldar a história à sua maneira.

8. **Indústria Cinematográfica.** O espectador de um filme poderia ter uma experiência completamente diferente se existisse uma tecnologia onde abandonava o papel de mero espectador, e passasse a integrar o filme como figurante. Seria colocado em locais estratégicos ao longo do filme como se estivesse realmente presente, podendo observar o mesmo que cada personagem. E, como o número de pessoas que vai ao cinema está a diminuir devido à crescente pirataria, uma tecnologia deste tipo faria renascer a indústria, proporcionando uma nova e inovadora experiência ao espectador.

Avaliando cuidadosamente cada uma destas áreas de aplicação, decidimos focar o nosso trabalho no projecto apresentado em 2, Projectos de investigação/ensino universitário. O ponto 1 foi a primeira ideia pensada, mas concluímos que o impacto poderia não ser o desejado, nem existiria grande viabilidade financeira. Consideramos que os pontos 3 e 4 são sectores prioritários para a sociedade e, portanto, já existem tecnologias mais desenvolvidas a cobrir aquelas necessidades, incluindo na área da realidade virtual. Os pontos 6 e 7 foram encarados com uma grande nostalgia, imaginando-nos no papel do utilizador, mas quanto à indústria de jogos já existem ferramentas bastante desenvolvidas nessa área. Quanto a mundos de fantasia e indústria cinematográfica (8) considerámos que ainda não seria executável neste momento, tendo em conta que não estamos próximos nem temos muita acessibilidade a empresas que trabalhem nessas áreas. O ponto 5 foi desconsiderado em prol do ponto 2.

Sendo assim, o ponto 2 foi o escolhido pois pareceu-nos uma boa proposta, considerando o facto de sermos estudantes universitários e, por isso, termos uma melhor perspectiva do assunto e uma motivação adicional. É também, para projectos de investigação que são atribuídos mais fundos, pelo que poderia ser uma ideia mais fácil de aplicar no futuro. Para a pormos em prática reduzimos o nosso mundo académico a um departamento da Faculdade de Ciências da Universidade do Porto. Dentro desse departamento escolheríamos um projecto em concreto onde pudéssemos aplicar essa tecnologia de forma útil e acompanhá-lo até à sua conclusão.

Uma vez decidido aplicar a ideia a um departamento da FCUP, estudámos qual a área que mais beneficiaria da implementação desta tecnologia. Para tal, decidimos contactar os responsáveis de cada departamento da faculdade com o intuito de conhecer os projectos em desenvolvimento e que poderiam ser a base para o nosso trabalho. Por outro lado pretendemos recolher informação sobre as características do utilizador, a receptividade em relação a realidade virtual e interfaces cérebro-computador e a aplicabilidade futura na sua área de especialização.

Com estes objectivos, conduzimos uma entrevista não estruturada [\(Anexo I](#page-29-1) *– Contacto e [ent rev ista com os res ponsáveis de departamento](#page-29-1)* ), criando um ambiente descontraído, de maneira a explorar o tema em mais profundidade, e até de retirar novas ideias e aplicações do ponto de vista de um especialista.

Começamos com a responsável do departamento de Química e Bioquímica, a professora Maria João Ramos. Durante a entrevista ficamos a saber da sua intenção de, há já alguns anos atrás, obter uma sala de aula e criar um cenário virtual para ser explorado pelos

seus alunos, pelo que ficou bastante entusiasmada com o nosso projecto. A ideia da professora, especialista em química computacional e design de fármacos, era auxiliar a visualização de: fenómenos químicos, como reacções atómicas e ligações entre moléculas (explorando o mundo subatómico); a acção de fármacos no corpo humano, entre outros.

Após este feedback bastante positivo, fomos convidados a uma visita pelo departamento, onde tivemos ainda a oportunidade de conversar com especialistas de Química Analítica e Química Orgânica. Com excepção da professora Maria João, notámos, por parte dos outros professores, uma certa relutância em relação à ideia apresentada. Toda a conversa e convivência com especialistas na área da Química suscitou-nos a ideia de criar um laboratório virtual para a síntese e estudo de compostos, que evitaria desperdícios de material e criação de resíduos.

A segunda entrevista foi realizada ao professor João Lopes dos Santos, responsável do departamento de Física e Astronomia. Após a conversa com o professor, concluímos que a aplicabilidade da tecnologia na área de Física e Astronomia, se resumiria à compreensão visual de certos conceitos e ideias que de outro modo seriam um pouco abstractos. Como exemplos temos a criação de um mundo virtual onde se observassem de forma natural os efeitos da Mecânica Quântica e Relatividade Geral e o desenho de diagramas de forças e representações de grandezas num cenário físico real. Assim, na área em questão, a ideia aplicar-se-ia duma maneira mais educacional, sem grande interesse para a investigação.

A entrevista com o professor António Porto, responsável pelo departamento de Ciência de Computadores decorreu de maneira ligeiramente diferente. Devido ao conhecimento prévio por parte deste de tecnologias relacionadas, a maior parte da entrevista concentrou-se no estudo da aplicabilidade na área de Ciência de Computadores. Concluímos, na mesma linha de pensamento que o professor, que as aplicações são praticamente inexistentes, devido à abstracção inerente à área. No entanto, da troca de opiniões com o entrevistado, nomeadamente na hipótese de aplicar a realidade virtual ao Google Earth e a programas de modelação 3D (Google SketchUp, AutoCad), o professor sugeriu a aplicação desta ideia na área de Arquitectura Paisagista, indicando-nos o contacto de uma especialista do departamento, a professora Maria Teresa Andresen.

A entrevista com os responsáveis dos restantes departamentos não foi possível devido à falta de tempo disponível por parte dos professores e, num dos casos, por falta de resposta ao nosso contacto.

Avaliando as entrevistas e as conclusões retiradas, decidimos que a aplicação em Arquitectura Paisagista era a mais interessante e a mais facilmente executável tendo em conta a tecnologia existente.

Por esta razão, decidimos contactar a professora Maria Teresa Andersen. Iniciámos a conversa explicando o projecto e o propósito da cadeira e ela generosamente encaminhou-nos para o professor José Miguel Lameiras, que já trabalhou com sistemas de realidade aumentada, colaborando igualmente com arquitectos, o que enriqueceu bastante o nosso estudo do utilizador. No entanto, na impossibilidade de marcar outra reunião dentro do prazo para terminar o relatório, a prof. Teresa Andersen gentilmente disponibilizou-se para nos responder a umas perguntas via email. Quanto ao prof. Miguel Lameiras, mostrou-se extremamente interessado no projecto e salientou a importância de uma tecnologia deste tipo, tanto para o processo de aprendizagem, como nos projectos de investigação e a exercício de profissão em AP.

## <span id="page-6-0"></span>**Stakeholders**

Para iniciar o estudo e desenvolvimento da nossa interface, identificámos os potenciais utilizadores e interessados neste tipo de tecnologia como sendo:

 Alunos e professores de arquitectura, arquitectura paisagista e engenharia civil, num âmbito educacional;

- Empresas das áreas referidas, para desenvolvimento de projectos;
- Arquitectos e engenheiros em geral;
- Empresas de desenvolvimento de software e produção de hardware nas áreas de Realidade Virtual e Modelação 3D;
	- Instituições governamentais, para ordenamento de território;
	- Instituições científicas e educacionais;
	- Investidores nas empresas envolvidas.

## **ESTUDOS PRÉVIOS**

### <span id="page-7-1"></span><span id="page-7-0"></span>**Utilizador**

Baseámos o nosso estudo num utilizador ligado à arquitectura e arquitectura paisagista, pois o curso de AP é leccionado na nossa faculdade, pelo que temos mais facilidade de acesso ao utilizador e a Faculdade de Arquitectura fica bastante perto. Detectámos também que estes dois tipos de utilizadores têm características e necessidades semelhantes a nível de metodologias de ensino, metáforas utilizadas e tecnologia, o que facilita um estudo conjunto, contrariamente ao engenheiro que exigiria uma abordagem diferente. Um engenheiro necessitaria de funcionalidades e software diferentes, bem como um design de interface mais facilitado tendo em conta as especificidades do utilizador em questão.

A principal diferença detectada entre arquitectos e arquitectos paisagistas, foi a necessidade de um estudo mais alargado de objectos para AP (como vegetação e variação temporal do estado desta com as estações do ano). Em termos de tecnologia, e citando o professor Miguel Lameiras, 'os arquitectos estão 15 anos à frente dos arquitectos paisagistas'. Vamos então estudar um utilizador mais exigente em termos de modelação e tecnologia, de forma a cobrir as necessidades de ambos. Vamos designar este utilizador genericamente como arquitecto, para facilitar tanto a escrita como a compreensão do texto.

Identificámos que um estudante de Arquitectura tem muita dificuldade de visualização tridimensional dos desenhos e projectos 2D. Para tentar visualizar características a 3 dimensões, como inclinação do solo, são utilizados métodos simbólicos como curvas de nível ou gradientes de cores. Na passagem de um modelo 2D para um programa de modelação 3D (Google Sketchup), o estudante altera a maioria do seu trabalho, em virtude da dificuldade de abstracção, visto que o projecto em 3D se torna mais visual e intuitivo.

Focando no utilizador, fizemos um levantamento das ferramentas mais utilizadas por este tipo de profissional no decorrer do programa, apresentando-as num esquema em anexo (Anexo II *– [Esquema das ferramentas](#page-30-0)*). Baseámos a nossa imagem do sistema nesta informação conscientes, no entanto, que existem muitas outras para explorar.

Para criar os seus projectos, um arquitecto usa programas BIM<sup>1</sup> que utiliza bibliotecas para carregar objectos organizados por categorias, em detrimento de programas em que é necessário criar o objecto de raiz (por exemplo o AutoCAD). Identificámos assim uma curva de aprendizagem derivada de uma mudança de paradigma. Da necessidade da sequência linhaárea-sólido para criar um objecto, partimos para o uso de objectos pré-criados, carregados com características e atributos pré-definidos. Têm sido desenvolvidos também modelos de realidade aumentada, em que é possível modificar objectos a partir de uma linguagem gestual.

1

 $1$  Building Information Modeling (BIM) is the process of generating and managing building data during its life cycle. BIM involves representing a design as objects – vague and undefined, generic or product specific, solid shapes or void-space oriented (like the shape of a room), that carry their geometry, relations and attributes. By *Wikipedia*

### <span id="page-8-0"></span>**Tecnologia**

Depois de definirmos o objectivo principal do trabalho e o principal utilizador do sistema, partimos em busca de tecnologias já existentes que nos permitiriam atingir as metas definidas. Sendo assim, e tendo previamente avaliado a viabilidade das nossas opções escolhemos, entre hardware e software:

**[EPOC](http://emotiv.com/) –** O Emotiv Epoc é um sistema de alta resolução que utiliza técnicas de electroencefalografia (EEG) para detectar os sinais eléctricos provenientes do cérebro.

O sistema tem primeiro que ser treinado para reconhecer que padrão de pensamento equivale a uma determinada acção. Os sensores são capazes de interpretar quatro categorias de inputs:

 Pensamentos conscientes (Cognitiv suite): 12 tipos de movimentos, dos quais 6 direcções (esquerda, direita, cima, baixo, frente e zoom) e 6 rotações (2 sentidos em cada eixo coordenado) e uma visualização ('desaparecer'). O sistema consegue interpretar 4 pensamentos em simultâneo, conferindo um maior número de graus de liberdade do que um joystick comum (2 graus de liberdade).

Emoções (Affectiv suite): Entusiasmo, meditação, aborrecimento e frustração.

 Expressões faciais (Expressiv suite): É capaz de identificar em tempo real a posição das pálpebras e sobrancelhas, posição dos olhos no plano horizontal, sorrir, rir, entre outras. Estas expressões são medidas directamente pelos sinais recebidos dos músculos faciais, o que torna a detecção bastante rápida (~10ms) relativamente à leitura de ondas cerebrais.

 Rotação: A rotação da cabeça é medida através de dois giroscópios, independentemente das características EEG.

As principais limitações do EPOC derivam de limitações do EEG, pois podem ocorrer erros na leitura dos sinais eléctricos provenientes do cérebro. Outra limitação é a necessidade de um treino exaustivo e de uma grande capacidade de concentração para se executar os comandos necessários com precisão.

**Motion Capture –** É o processo de captar movimento e transformá-lo num modelo 3D. Permite recrear movimentos complexos e interacções realistas de uma maneira rápida e mecanicamente exacta. Sabendo da existência desta tecnologia na nossa faculdade, no Porto Interactive Center (PIC), agendamos uma visita e pedimos aos alunos responsáveis que nos identificassem alguns problemas do sistema e tivemos a

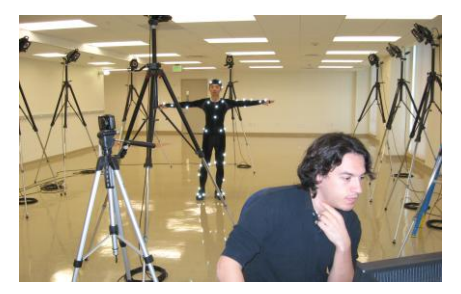

oportunidade de experimentar por nós mesmos. O principal **Figura 2 - Sistema de Motion Capture**problema é que o sistema de captura pode ter requisitos específicos para o espaço disponível, dependendo do campo de visão da câmara ou distorção magnética. Por exemplo, o motion capture do PIC é um cubo com várias câmaras instaladas e, apesar de termos verificado a elevada precisão dos movimentos em tempo real, havia falhas quando o utilizador fazia movimentos muito próximos do chão. Apuramos também que quando ocorre alguma falha, é mais simples recrear a cena do que manipular a informação.

**[Kinect](http://www.xbox.com/kinect) –** O *Kinect* é uma tecnologia que incorpora um emissor que emite uma onda de infravermelhos e um sensor que capta os infravermelhos reflectidos na superfície, possibilitando a captação do movimento do utilizador, com base na identificação do esqueleto, e a criação de um modelo virtual 3D no computador. O sensor tem 5 principais características:

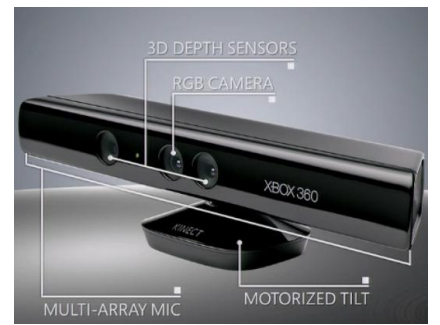

Câmera RGB que permite o reconhecimento

facial perfeito da pessoa em questão;

**Figura 3 - Kinect**

 Sensor de profundidade, que permite o reconhecimento das 3 dimensões do espaço;

 Microfone embutido, que além de captar as vozes mais próximas, consegue diferenciar os ruídos externos. O microfone também é capaz de detectar várias pessoas diferentes numa sala (só não se sabe se a precisão é perfeita, já que é comum, por exemplo, irmãos com vozes parecidas).

• Próprio processador e software.

 Detecta 48 pontos de articulação do nosso corpo, ou seja, possui uma enorme capacidade de precisão.

Na visita do grupo ao PIC, tivemos também a oportunidade de explorar um kinect e questionar acerca dos seus principais problemas. Para que o sensor funcione, por exemplo, é necessário uma distância mínima de 1,80 ou 2,50 metros, para o caso de um ou dois utilizadores. Outra limitação deste sistema é que não destingue os movimentos dos dedos, limitando assim a possibilidade de escrever num teclado virtual.

**Head-Mounted Display (HMD)** – O HMD é um dispositivo utilizado para projecções, através de um ou mais ecrãs no campo de visão do utilizador. É normalmente utilizado para a projecção de um cenário criado virtualmente, para cenários do mundo real ou uma combinação de ambos. As principias aplicações são na área militar, governamental (bombeiros, polícias,

etc) e civil/comercial (medicina, jogos de vídeo, **Figura 4 – Head Mounted Display**desportos, etc). Os aparelhos mais comuns incluem

ainda uns headphones, um microfone e um, ou mais, giroscópios para registar movimentos de rotação da cabeça. Exemplos de HDM: TDVision, da [TDVision Systems;](http://www.tdvision.com/) [Personal 3D Viewer](http://www.sony.co.uk/hub/hmd-video-glasses)  [HMD](http://www.sony.co.uk/hub/hmd-video-glasses) da Sony; ou o HMD do PIC. Verificamos que o sistema do PIC oferece algumas limitações se o objectivo for recriar os movimentos reais no mundo virtual, tendo em conta o seu peso e a dificuldade de mover a cabeça. Apuramos a existência de eyetracker que escolhemos descartar das nossas opções por ser difícil de operar. Quanto a questões de visualização, não pudemos fazer um juizo de valor correcto pois não foi possível ver nenhum modelo 3D.

**Brain Wave Speech Recognition** – Aparelho que traduz pensamentos para discurso, através da leitura e interpretação de ondas cerebrais. Embora não tenhamos encontrado nenhum comercializado, poderá vir a existir no futuro, como indica o estudo apresentado na revista [NewScientist.](http://www.newscientist.com/article/dn13449)

*[Siri](http://www.apple.com/iphone/features/siri.html)* – É um aplicação de assistente pessoal do iOS, o sistema operativo para telemóveis da Apple, embora originalmente pensado para telemóveis com tecnologia *Blackberry* ou *Android*. A aplicação utiliza um processamento de linguagem para responder a perguntas, fazer recomendações, relembrar pedidos ou conversas e realizar acções de acordo com os pedidos do utilizador, como reservar mesas num restaurante ou chamar um táxi. É também capaz de adaptar-**Figura 5 - SIRI da Apple**

Siri. Your wish is her command.

se às preferências individuais do utilizador com o tempo, bem como personalizar resultados.

**[Lenné3D](http://www.lenne3d.de/)** – O programa Lenné3D oferece serviços de modelação e visualização 3D para o tempo de vida de plantas e vegetação. Seríamos assim capazes de visualizar como estariam parques, paisagens, jardins, num futuro tão longínquo quanto queiramos. Isto seria útil para planeamento urbano, educação ambiental, ou até em filmes e videojogos.

**[Google Earth](http://www.google.com/intl/pt-PT/earth/index.html)** – O Google Earth permite observar diferentes locais do planeta através de imagens de satélite. Desde a descoberta de naufrágios no oceano até aplicar zoom a cidades em 3D em todo o mundo, pode-se explorar uma extensa biblioteca de visitas, vídeos e imagens que foram criados pelo Google Earth e parceiros associados.

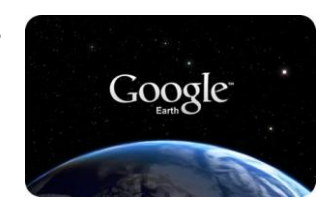

### <span id="page-11-0"></span>**Objectivos**

E se juntássemos o melhor de cada tecnologia, combinando os elementos de forma a resultar num melhor sistema com capacidades aperfeiçoadas? O nosso objectivo é, através de uma junção das tecnologias apresentadas, proporcionar uma nova interface para programas de modelação 3D. Como é referido num artigo da revista de design HOW, "'What if' is often followed by the extraordinary."

Através da criação de um cenário virtual, que representaria o programa de modelação, o arquitecto poderia criar os seus projectos profissionais em modelos tridimensionais de uma maneira inovadora. Isto permitiria aos utilizadores projectar um edifício com um estudo completo do ambiente envolvente. Por exemplo, para efeitos de iluminação natural e isolamento acústico em edifícios ter-se-ia em conta a proximidade a fábricas, transportes públicos, trânsito, correntes de água, entre outros, consoante as estações do ano e alturas do dia. Seria também possível a projecção e monitorização de parques naturais ou zonas de lazer

de forma mais segura e eficiente, através de experiências virtuais por peritos. A utilização do Lenné 3D permitiria projectar as zonas verdes com base em informações a curto e longo prazo, através das simulações do tempo de vida da vegetação. Pensamos também em incluir no cenário uma característica que simule as leis da Mecânica Clássica para garantir o equilíbrio e

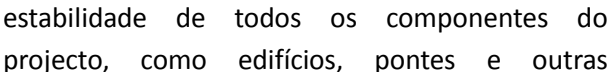

construções, mesmo em casos de desastres naturais ou outras condições adversas. Numa perspectiva de globalização dos projectos individuais, pensou-se numa aplicação ligada ao Google Earth, para que qualquer arquitecto possa trabalhar na sua obra exactamente no local de aplicação da mesma, optimizando os estudos referidos anteriormente.

Embora a nossa interface trouxesse benefícios máximos com toda a tecnologia explicada, seria igualmente funcional sem algumas partes referidas, consoante o utilizador e o objectivo final. O HMD e o SIRI seriam indispensáveis para o nosso objectivo, como maneira de visualização do cenário e introdução de ordens, respectivamente. Para complementar o nosso sistema, usar-se-ia o EPOC para controlar um avatar no mundo virtual, criado e treinado no Motion Capture, e um Brain Waves Speech Recognition ligado ao SIRI. O corpo virtual seria capaz de, através de linguagem gestual, introduzir ordens no computador. O sistema EPOC poderia ser usado igualmente para controlar um objecto específico no projecto. No entanto, dadas as limitações do EPOC, não sabemos até que ponto é possível controlar o utilizador e um objecto ao mesmo tempo, mais que um objecto em simultâneo, ou até mesmo se é possível controlar um objecto destes com o cérebro, considerando a complexidade das ordens.

Como alternativa, eliminando a componente do treino e o corpo virtual, podia ser usado o Kinect para implementar a linguagem gestual e um microfone para substituir o Brain Waves Speech Recognition.

**Figura 6 - Simulação efectuada no Lenné 3D**

No estudo do utilizador, identificamos que a passagem da utilização do rato em programas BIM para projectos em realidade aumentada traz uma enorme vantagem e facilidade de manipulação do objecto. Um dos nossos receios iniciais era que a passagem para um sistema controlado unicamente por gestos e voz formasse uma transferência negativa relativamente aos paradigmas anteriores. Embora fosse necessário um período de adaptação, concluímos que seria uma característica positiva tendo em conta que é uma linguagem mais acessível e intuitiva, pois constitui os princípios primários de comunicação.

Um sistema funcional deste tipo é de grande utilidade e interesse para arquitectos, no sentido em que a simulação virtual de projectos permitiria um aumento da eficiência, uma diminuição dos erros de construção e um maior grau de liberdade, visto que seria possível aumentar os limites da imaginação e interagir com ela. O sistema seria então aplicado em todo o leque de trabalho de um arquitecto, desde a concepção, desenvolvimento e comunicação da ideia, podendo ser útil igualmente na participação pública e avaliação em ambiente realista.

Neste ponto, com o sistema já pensado e o desenho pronto a sair do forno, pensamos em carinhosamente apadrinhar o nosso sistema de iArchitect.

## **DESENHO CONCEPTUAL**

### <span id="page-13-1"></span><span id="page-13-0"></span>**Desenho do sistema**

O nosso sistema seria constituído por um cenário virtual, que representaria o programa de modelação 3D, e acedido através do HMD. O utilizador colocaria o HMD na cabeça, passando a ver o cenário virtual duma perspectiva de primeira pessoa, podendo explorar de forma real o espaço envolvente, e ainda ouvir sons e ruídos. O programa incluiria uma tecnologia análoga ao SIRI que permitiria a interacção

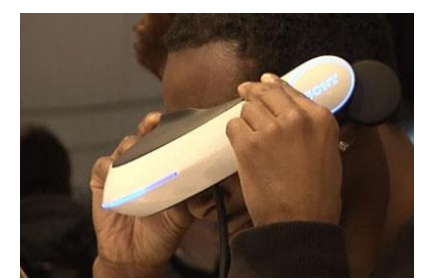

através de uma conversa com o cenário de modo a dar uma **Figura 7 - Head Mounted Display da Sony** ordem simplesmente dizendo a acção pretendida. Tal como

na aplicação móvel, o computador seria capaz de emitir recomendações ou conselhos. Isto seria útil para criar intuitivamente objectos com dimensões exactas e proporções definidas. O vocabulário necessário para interagir com o sistema não tinha necessariamente de ser igual aos comandos de voz específicos de cada função, permitindo uma enorme rapidez na execução das tarefas. Estas duas tecnologias são os pilares fundamentais da interface. Todas as outras referidas podem ser conjugadas dependendo do tipo de tecnologia pretendida:

#### Virtual Embodiment

Para dar a sensação de virtual embodiment ao utilizador, criarse-ia um modelo humano 3D dentro do sistema (da própria pessoa, ou dum humano genérico) controlado mentalmente através do sistema EPOC. A pessoa poderia então 'passear' livremente pelo seu projecto, como se estivesse realmente lá presente. O Motion Capture serviria para criar um modelo 3D da própria pessoa e treinar os movimentos utilizados para controlar o avatar no espaço, como andar, gesticular,

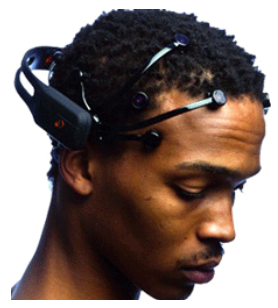

etc. O humano virtual poderia dar ordens ao sistema através de **Figura 8 - emotivEPOC**linguagem gestual. Para o utilizador comunicar verbalmente com o

cenário, usar-se-ia um Brain Wave Speech Recognition em comunicação com o SIRI.

#### Realidade Virtual

Como alternativa ao uso do EPOC, poderia ser usado o Kinect. Desta maneira eliminávamos a necessidade de treino dos movimentos do corpo virtual. Com o Kinect, o utilizador usaria linguagem gestual, sendo esta captada pelo sensor e comunicada ao computador. Esta tecnologia permite usar, para a linguagem gestual,

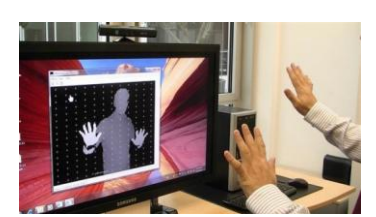

qualquer movimento dos braços e mãos nas 3 diferentes dimensões, não sendo capaz de distinguir movimentos individuais de cada dedo. **Figura 9 - Kinect**

Ambas as tecnologias requerem o uso de uma linguagem gestual. Este sistema não seria rigoroso mas permitiria um aperfeiçoamento personalizado do objecto, além de que o controlo dos menus e das opções gerais da interface seria mais intuitivo neste tipo de linguagem.

### <span id="page-15-0"></span>**Modelo Mental**

Criámos três modelos mentais genéricos para navegar no sistema: Utilizar uma ferramenta directamente com gestos (como chamar o menu); seleccionar um botão (X) do menu; activar e usar uma função (Y) – Fig.10. Com a combinação destes três, podemos construir a maioria dos modelos necessários para utilizar a nossa interface. (ver [Anexo III](#page-31-1) – [Modelo Mental\)](#page-31-1).

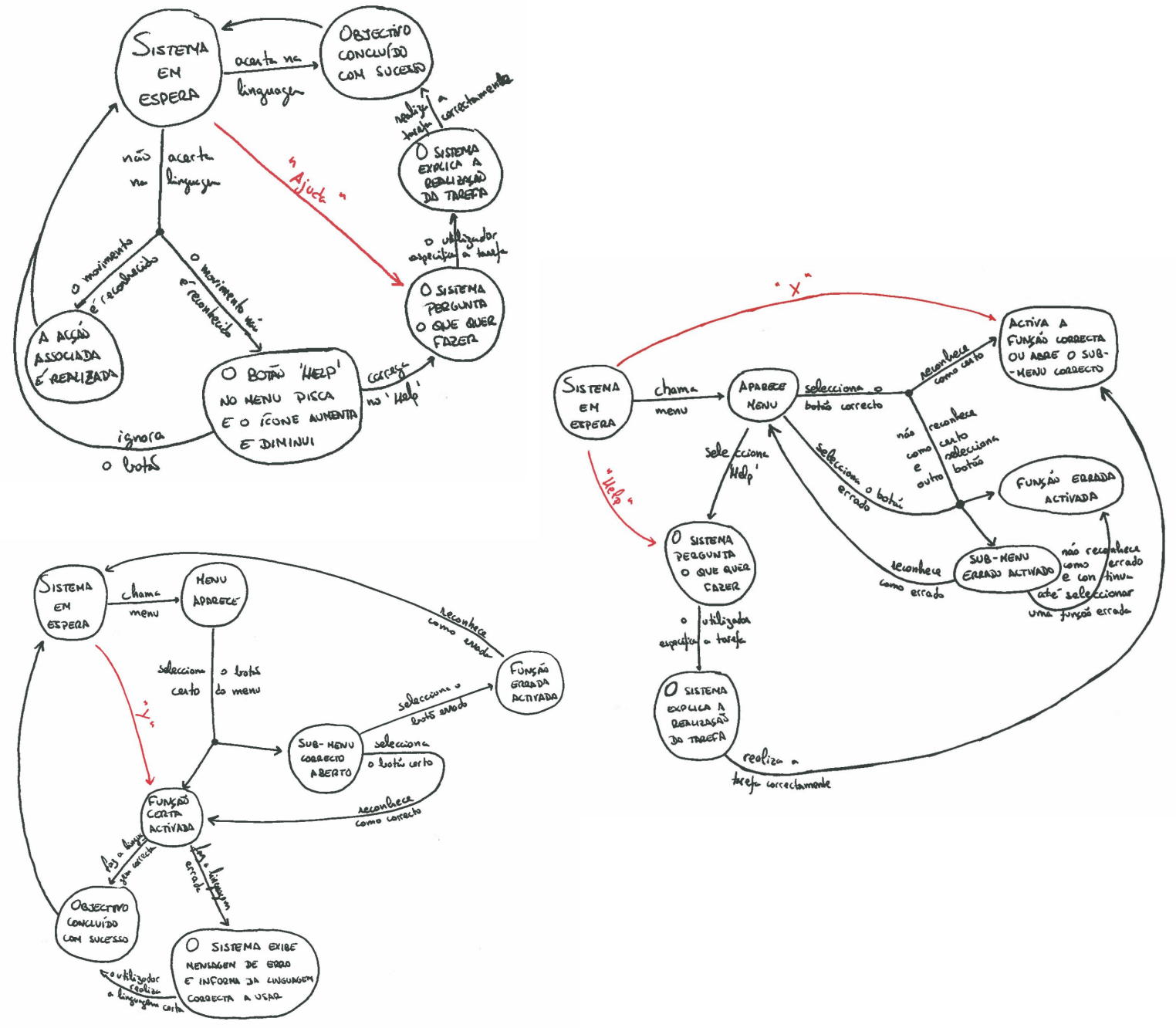

**Figura 10 – (esq. cima): Ferramenta usada directamente através de gestos , com o sistema em espera; (dir.): Navegar e seleccionar uma função ou sub-menu (a acção 'chamar menu' é definida no modelo mental anterior); (esq. baixo): Escolher uma função dentro de um sub-menu.**

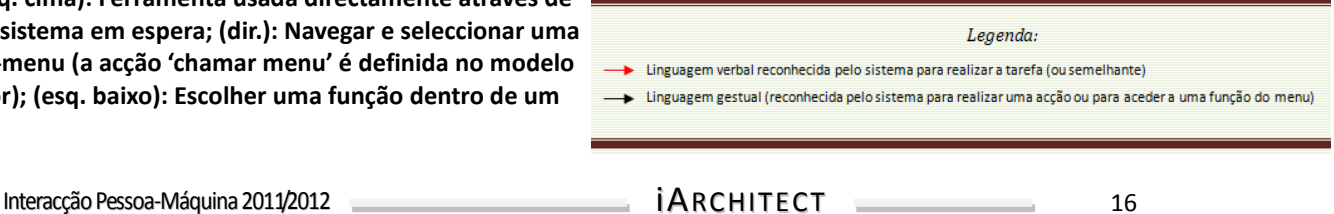

### <span id="page-16-0"></span>**Imagem do sistema**

Vamos basear a imagem do nosso sitema no Google SketchUp por recomendação do prof. Miguel Lameiras pois este software além de ser leccionado aos alunos de AP como referido anteriormente, é usado por profissionais para os trabalhos mais simples. Concordamos com a ideia pois este software já implementa algumas funcionalidades que referimos, como a ligação ao Google Earth.

Ao iniciar a aplicação apareceria uma mensagem ao utilizador para criar um perfil (nome de utilizador, password e avatar). Isto permitiria guardar definições e preferências de um utilizador específico e, no caso da utilização do EPOC, guardar o treino efectuado previamente. Se já existisse um perfil criado, bastaria carregar as definições usando o nome de utilizador e a password, através de um teclado flutuante ou falar, e o sistema de reconhecimento de voz faria o login automaticamente.

Depois, seriam apresentadas ao utilizador duas opções, iniciar um novo projecto ou carregar um projecto existente do computador.

Ao criar um novo ficheiro, aparece a mensagem principal do sistema por imagem e voz. Este tipo de mensagem informa o utilizador que há duas formas de interagir com o cenário: verbal ou gestual. Por default, o cenário usa as duas formas de interacção, sendo possível alterar a preferência de receber notificações por voz ou imagem no menu *Preferences*. Cada opção pode ser mais útil em determinada situação dependendo do tipo de trabalho do utilizador. Vamos então seguir a criação de um novo ficheiro para um novo utilizador, visto ser o caso que cobre todas as potencialidades do sistema, tendo em conta que os outros são apenas derivações. Neste caso, os tutoriais interactivos estão activos e desligam-se automaticamente após a primeira utilização (pode ser alterado no menu *Preferences*). No caso de utilizações posteriores, o cenário aparece vazio (tutoriais off) e o utilizador interage com o cenário utilizado a linguagem aprendida na fase tutorial.

Após a criação de um novo perfil, o utilizador seria colocado no respectivo cenário virtual, com a presença de um pequeno menu no canto superior direito do campo de visão.

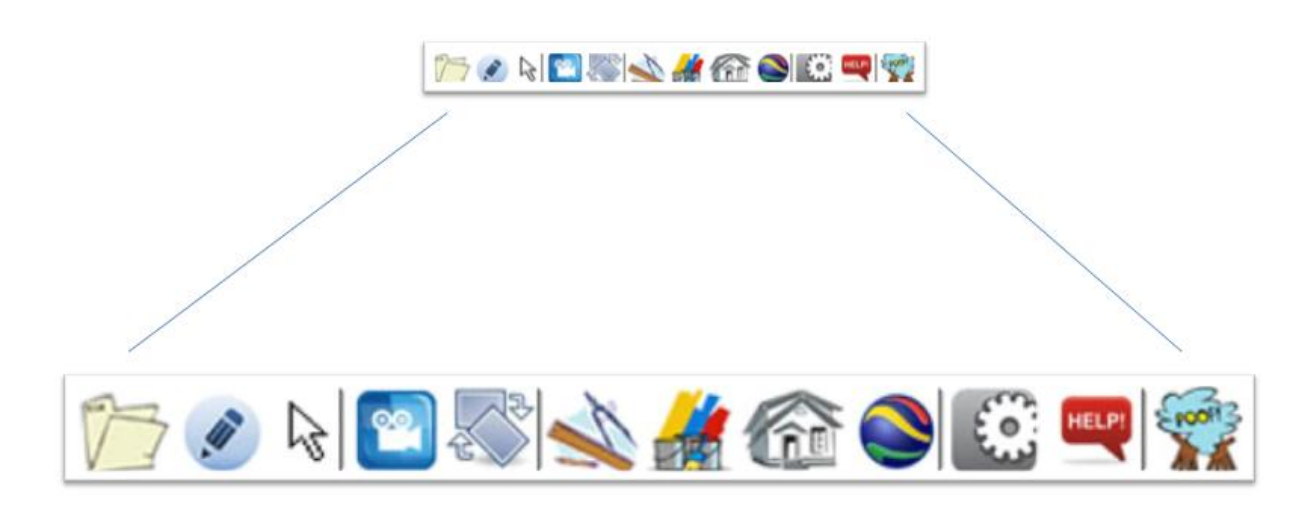

**Figura 11 - Menu Principal: maximizado em utilização e minimizado quando não necessário.**

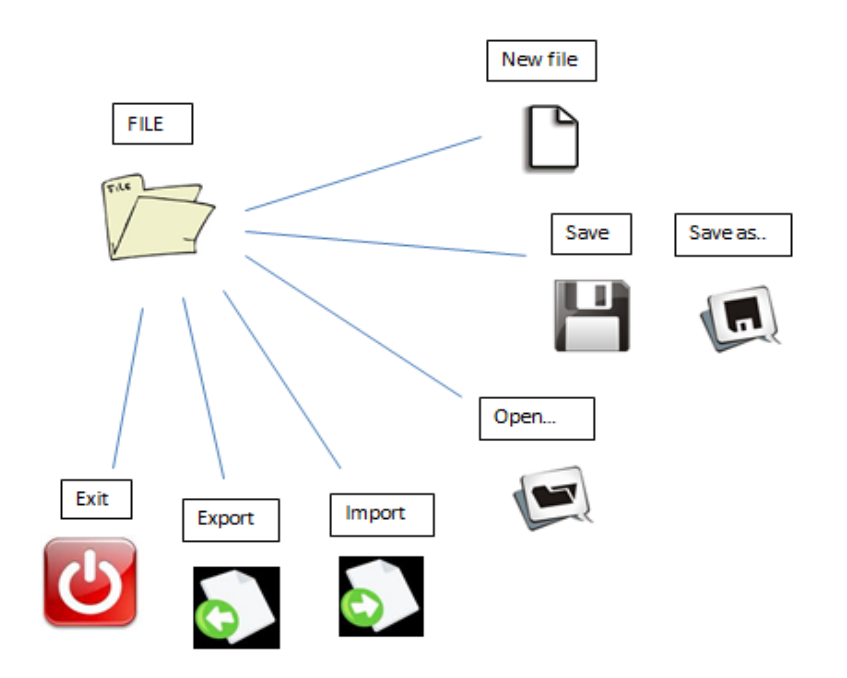

**Figura 11 - Sub-menu** *File:* **Inclui funções como criar um novo projecto, abrir um projecto já existente ou salvar alterações ao trabalho**

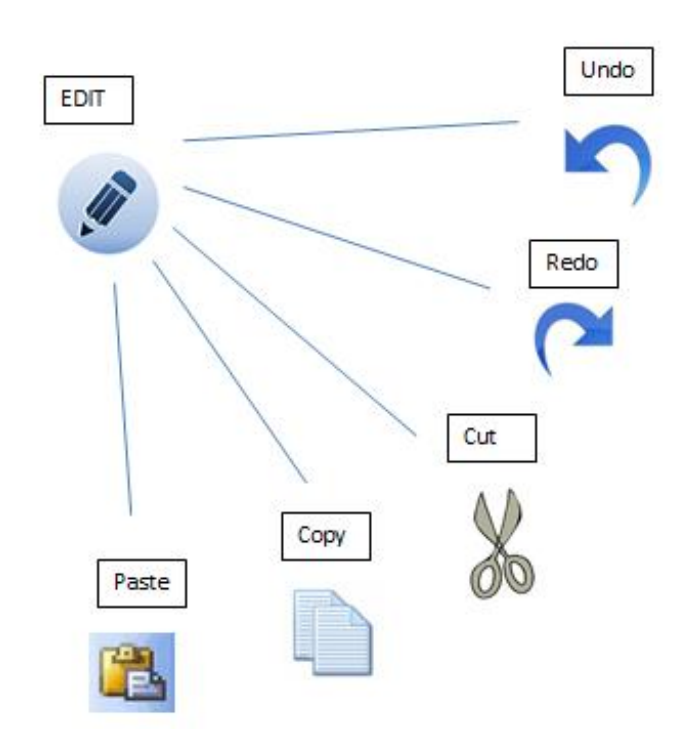

**Figura 12 - Sub-menu** *Edit:* **Permite ao utilizador desfazer/refazer a última acção ou cortar/copiar e colar um determinado objecto noutra localização.**

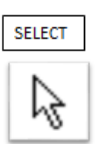

**Figura 13 - Botão** *Select:* **Tira a selecção de vários objectos seleccionados no cenário, de forma acessível através do menu. Não caso de não haver objectos seleccionados, relembra a os gestos necessários para seleccionar.**

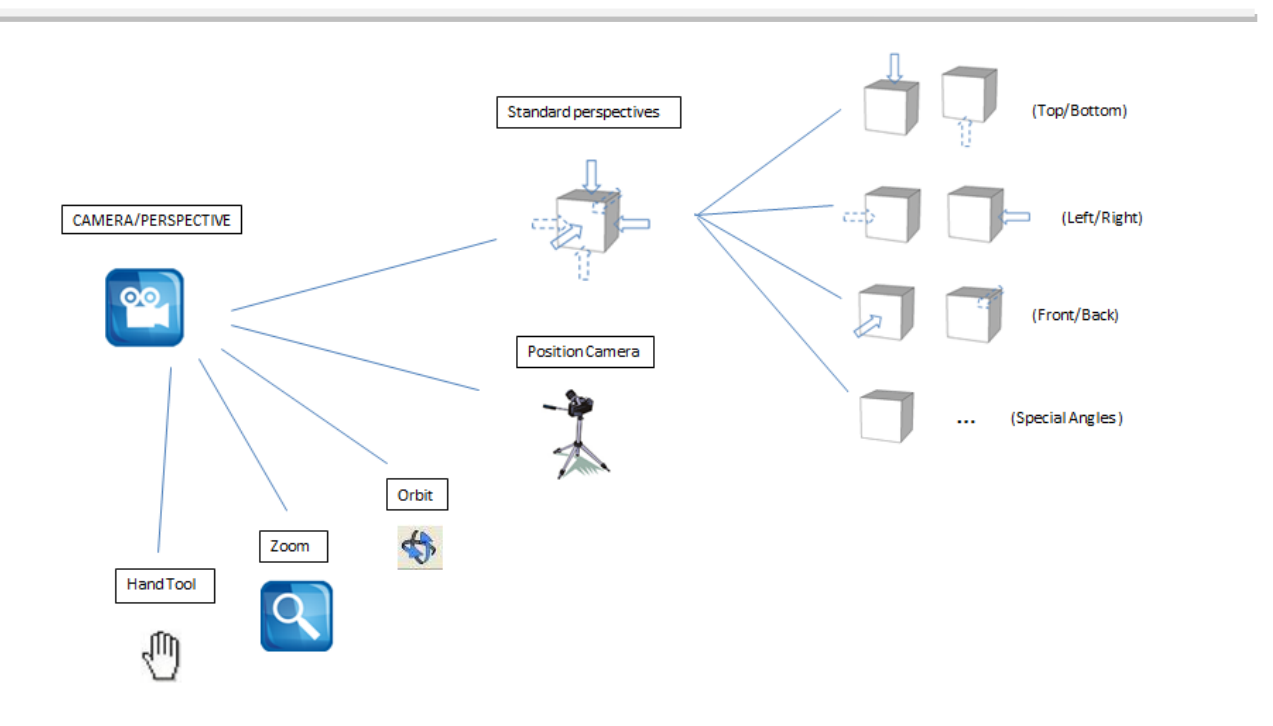

**Figura 14 - Sub-menu** *Camera/Perspective:* **Orienta o cenário conforme a vontade do utilizador. O utilizador pode observar o seu trabalho através de prespectivas predifinidas ou então utilizar a linguagem gestual para controlar a visualização como mais lhe aprazer. As ferramentas** *Hand Tool Zoom* **e** *Orbit* **mostram apenas a linguagem necessária para executar as tarefas.**

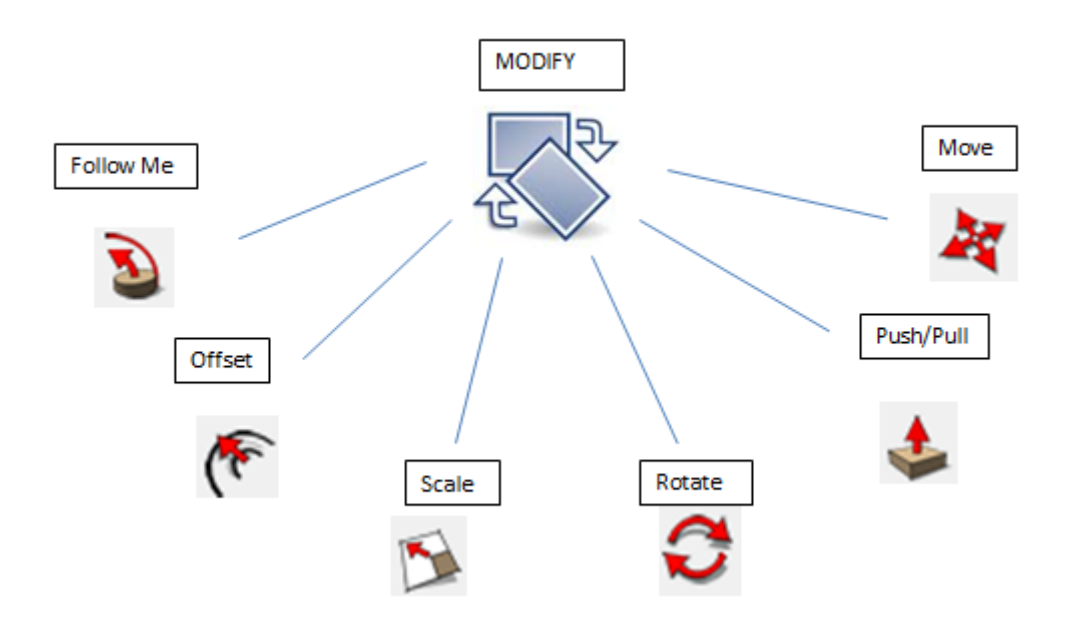

**Figura 15 - Sub-menu** *Modify:* **Permite, depois de se seleccionar um objecto, modificá-lo através da linguagem gestual apresentada por cada uma da função. É útil por exemplo quando o utilizador sabe a função que quer executar mas não se recorda dos gestos.**

InteracçãoPessoa-Máquina2011/2012 iARCHI TECT 19

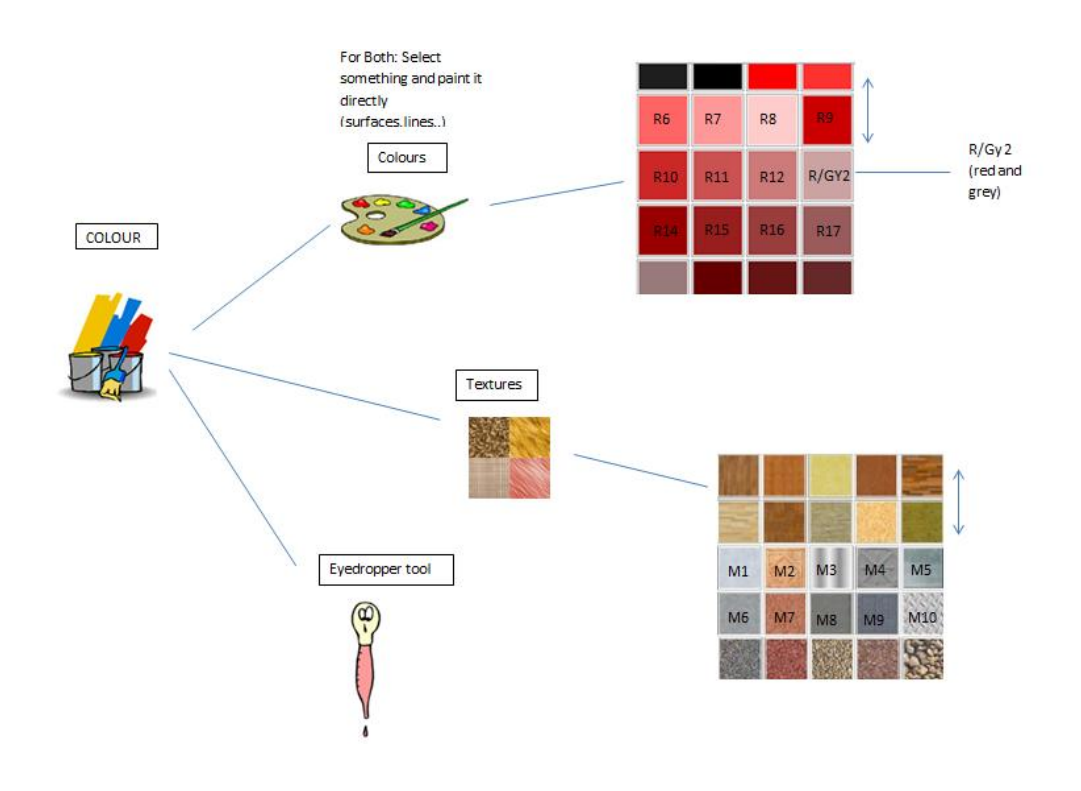

**Figura 16 - Sub-menu** *Colour:* **Permite escolher uma cor ou textura de uma biblioteca existente ou carregar uma nova cor/textura do projecto através da ferramenta** *eyedropper.*

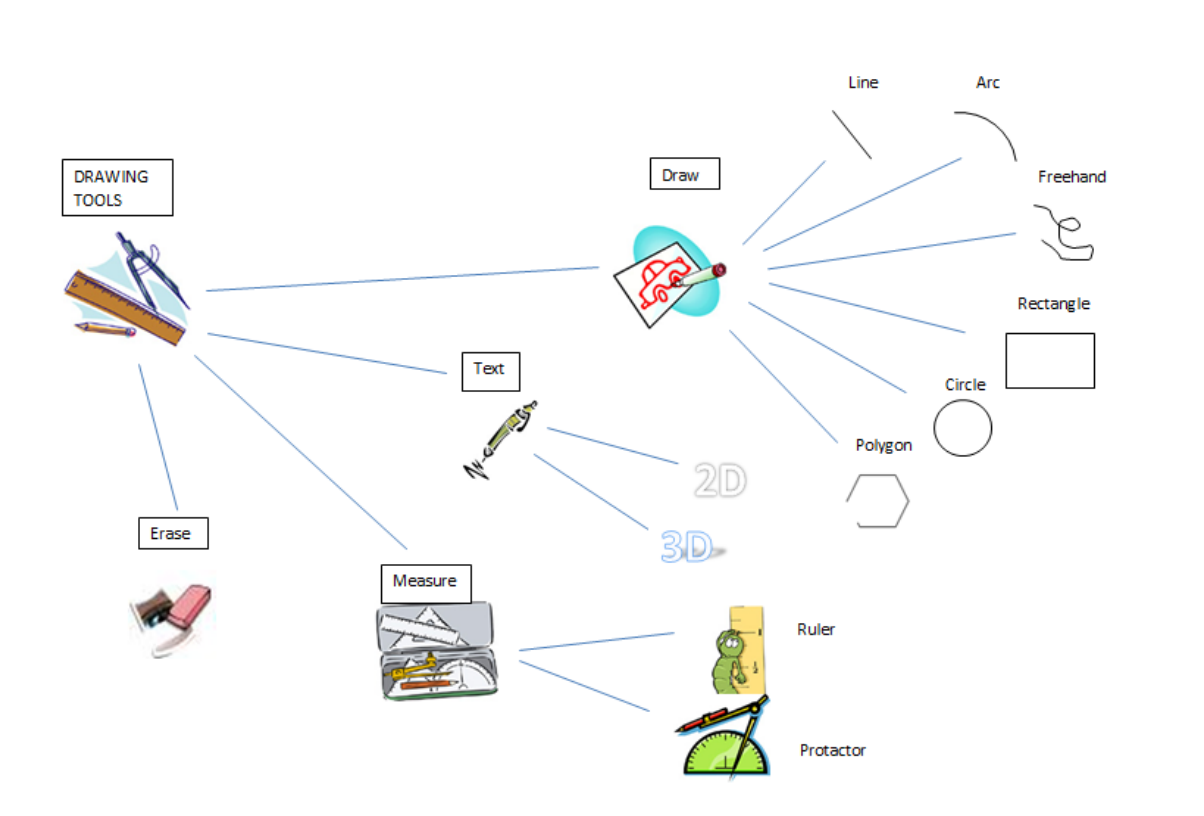

**Figura 16 - Sub-menu** *Drawing tools:* **Reúne as principais ferramentas de desenho, sendo possível desenhar uma linha, um polígono, ou qualquer outra forma através da ferramenta** *freehand;* **permite fazer medições, escrever texto ou usar uma borracha para apagar algum erro.**

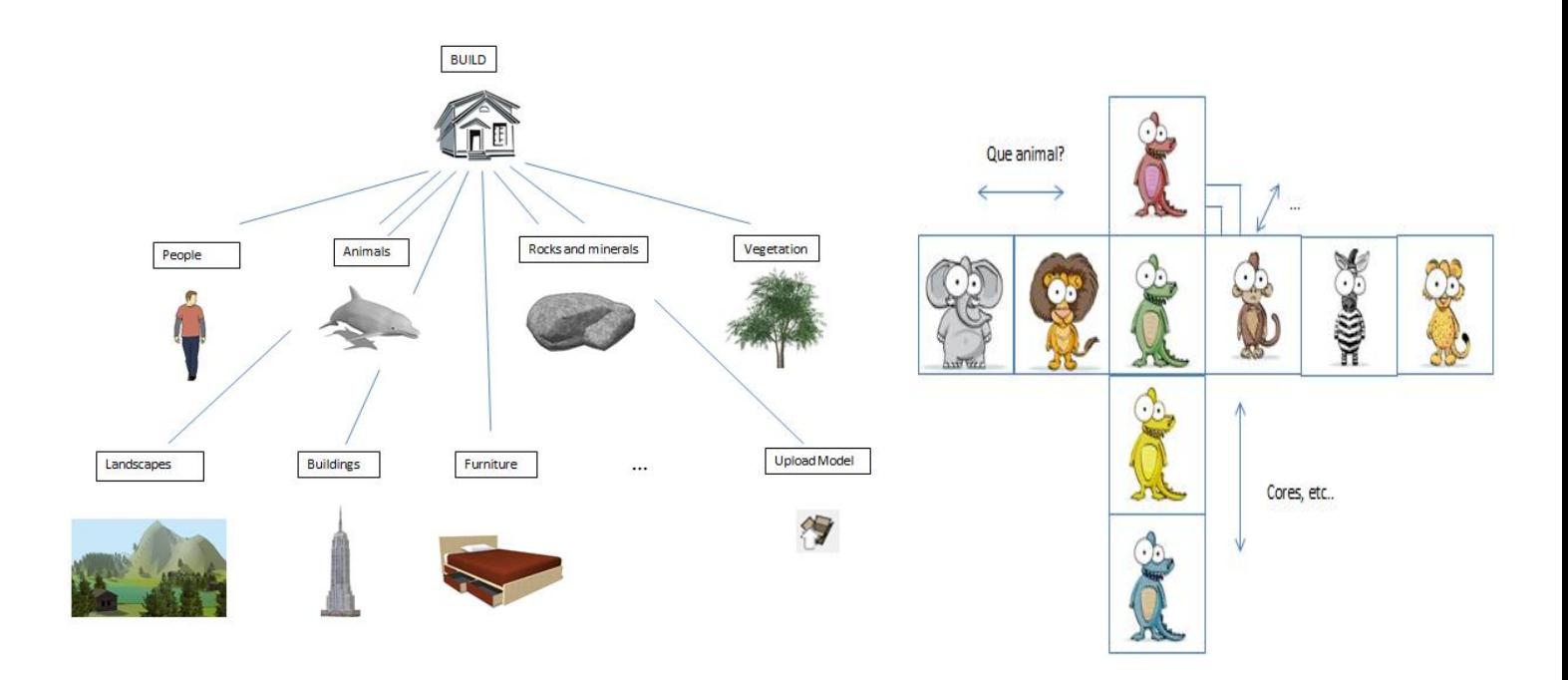

**Figura 18 - Sub-menu** *Build:* **Baseado nos BIM, este sub-menu permite seleccionar um modelo pré-definido de entre várias categorias de modelos como pessoas, edificios, animais, etc. A figura da direita reflecte que, após a escolha do objecto (animais neste caso), o utilizador pode decidir que tipo de objecto quer e de que cor o quer pintar, utilizando a ferramenta**  *move.* **Noutros casos, podem haver outras opções como o tipo de material, entre outros.**

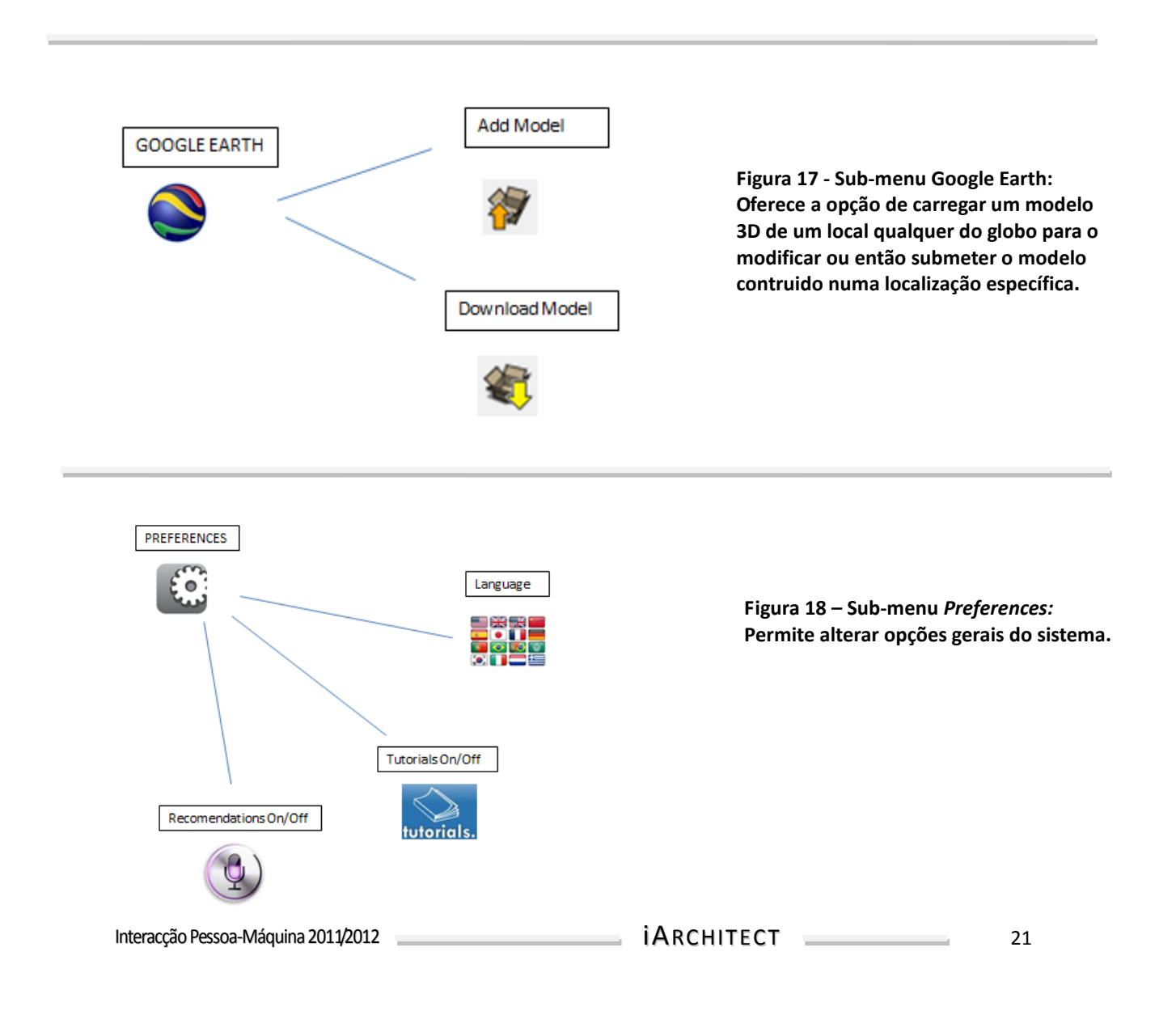

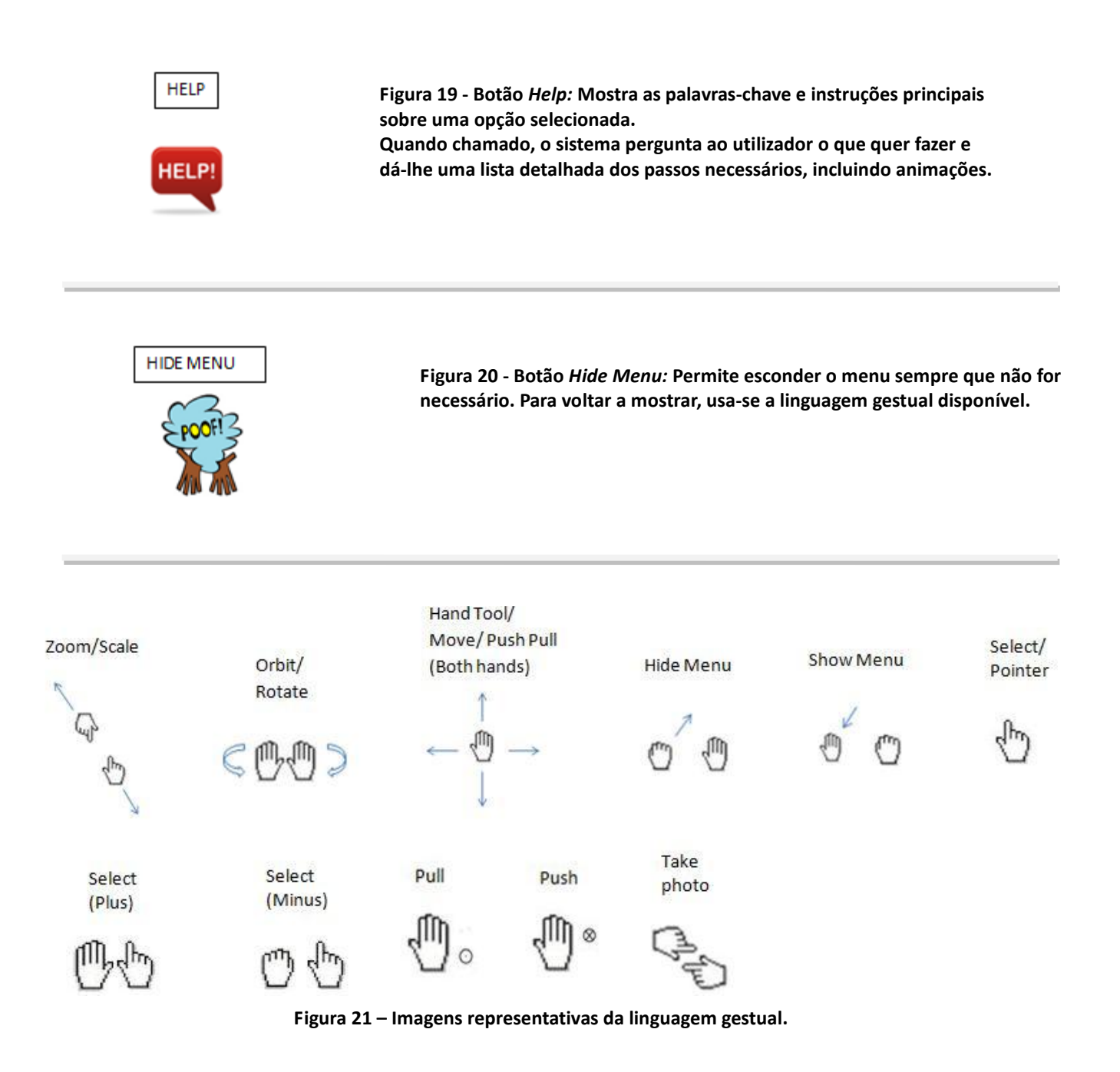

A partir daqui, o utilizador pode seleccionar as opções que entender para chegar ao seu objectivo. É importante salientar que, usando a voz como meio de comunicação com o cenário, deixa de ser estritamente necessário usar menus para cumprir uma tarefa. Na primeira utilização será activado um tutorial. Mal o sistema capte movimento/voz, aparece uma animação explicando como fazer 'trazer' ou 'levar' o menu usando a linguagem gestual. Chamando o menu (por gestos ou voz), aparece a palavra-chave de cada botão e o seu conteúdo. Onde possível, aparece uma animação a explicar os gestos requeridos para realizar essa tarefa. Ao realizar uma tarefa pela primeira vez, a interface explica ao utilizador passo a passo os gestos e movimentos necessários, falando com ele ou reproduzindo uma animação, consoante a tarefa a executar.

De modo a entender melhor a interacção com o cenário, introduzimos duas das ferramentas mais importantes do programa, a opção select e a opção pointer.

As opções *select* e *pointer* são semelhantes em termos de símbolo mas em termos de linguagem têm especificações diferentes. Uma das semelhanças é a forma de finalizar a acção, simplesmente fechando a mão. No entanto, um (*pointer*) é utilizado após escolher uma tarefa, de maneira a completá-la; enquanto o outro (*select*) serve exactamente para seleccionar objectos, antes de iniciar uma tarefa.

O *select* funciona apontando para um objecto no campo de visão do utilizador. A função é activada com a conjugação braço + dedo indicador esticados na direcção pretendida. Fica seleccionado o objecto mais simples no plano mais próximo (uma área ou linha). Para seleccionar mais ou menos objectos, mantendo a selecção anterior, utiliza-se a mão esquerda aberta e fechada, respectivamente (*Select Plus* e *Select Minus*). Para seleccionar objectos mais complexos, como um cubo, aponta-se para o vazio e cria-se um quadrado de selecção que o inclua. Os objectos seleccionados podem posteriormente ser editados, pintados ou modificados. Utilizando alguma da linguagem gestual do sub-menu *Modify* sem ter, no entanto, nenhum objecto seleccionado, é reconhecido como intenção associada ao *Camera/Perspective* pelo que todo o cenário é, por exemplo, rodado em vez do objecto pretendido.

O *pointer* é um pouco mais complexo pois tem restrições no espaço tridimensional. A linguagem de apontar varia consoante a função. Por isso, vamos apenas aqui exemplificar dois casos:

- Assentar um objecto carregado do menu *build*. A especificação da localização vai funcionar com o aparecimento de um cubo a tracejado à volta do utilizador, que representa o alcance da mão numa escala diferente. Assim, movendo a mão para uma direcção faz mover um pequeno 'X' que representa o ponto onde será colocado o modelo. Mais especificamente, o 'X' será a localização do canto inferior esquerdo, mais próximo do utilizador, do modelo carregado. Como, antes de especificar o local onde quer carregar o modelo, o utilizador apontou para o botão correspondente, será usando a mesma linguagem (dedo indicador esticado) que irá colocar o modelo no local pretendido, apenas movimentando a mão na direcção e sentido correctos.
- $\triangleright$  Criar uma forma plana. Só é permitida a criação de formas planas de maneira a que assentem num plano paralelo aos dos eixos coordenados (xOy, xOz e yOz), de maneira a simplificar a linguagem gestual. Caso se pretenda a forma noutro plano (por exemplo, um plano rodado em relação aos planos dos eixos coordenados), utiliza-se as ferramentas do botão *Modify* no menu*.* Assim, o utilizador, após escolher o botão da forma plana no menu, terá de recolher o braço e voltar a esticá-lo, especificando onde colocar o ponto de referência (ex. o centro num círculo). De seguida, mantendo o dedo esticado, move a mão na direcção pretendida de maneira a dimensionar o objecto da forma desejada.

Um dos problemas notados na criação das tarefas foi a dificuldade em ter rápido acesso à ferramenta *Undo*. É possível desfazer uma acção, dizendo simplesmente 'desfazer'. Porém, por gestos só é possível aceder através do sub-menu *Edit.* Identificamos esta limitação no sistema visto ser uma acção fortemente utilizada, mas não conseguimos encontrar nenhum gesto intuitivo ou uma alternativa viável.

## Tarefa  $\rightarrow$  Carregar um modelo de uma biblioteca e tirar uma foto de uma perspectiva standard.

Devido às inúmeras possibilidades de caminhos que o utilizador pode seguir, decidimos fazer uma pequena demonstração seguindo a realização de uma das tarefas utilizada para a avaliação. Por isso, e para demonstrar a potencialidade de ambas as linguagens, mostramos o exemplo a seguir (ver Anexo III para melhor resolução):

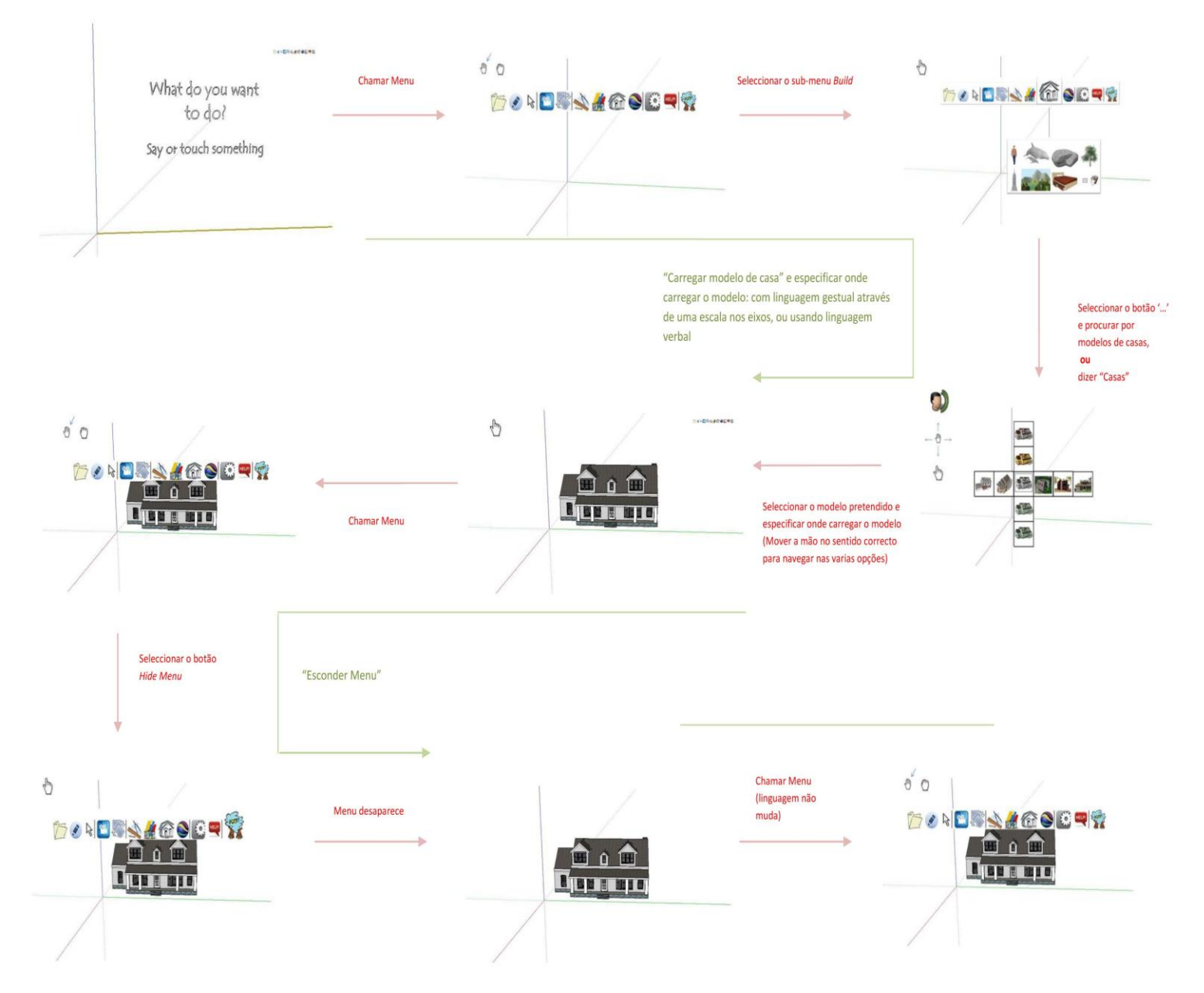

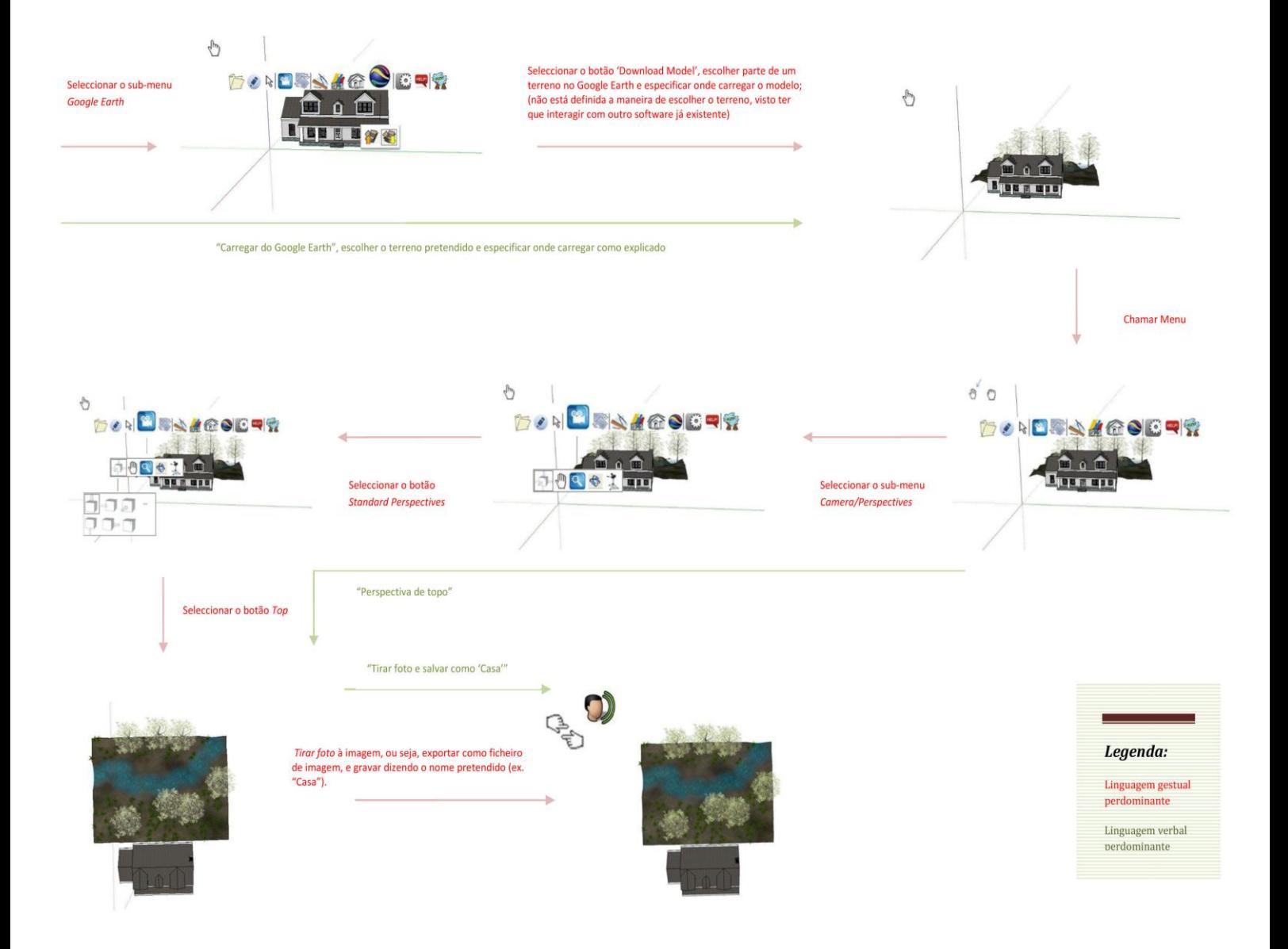

Concluímos então que, apesar de a utilização de gestos ou voz pode ser mais útil para certos casos dependendo da necessidade (voz  $\rightarrow$  ordens mais rigorosas; gestos  $\rightarrow$  opções mais livres) a linguagem verbal e gestual complementam-se, pelo que o sistema é mais funcional usando ambas as possibilidades.

Encontrámos algumas dificuldades no processo de enviar feedback ao utilizador.

No caso de realizar um gesto referente a uma acção na tentativa de realizar outra, o sistema reconhece como uma acção executável e realiza-a, sendo esse o feedback recebido pelo utilizador, tendo por isso que recorrer ao botão *Help*. No caso de errar na linguagem gestual e o gesto não estar definido, o botão *Help* aparece a piscar no menu.

Por outro lado, no caso de realizar uma tarefa de maneira errada (como tentar pintar sem seleccionar qualquer objecto), uma mensagem de erro apareceria informando-o da necessidade de seguir os passos pré-definidos na ordem certa, sendo diferente para cada situação. A mensagem de erro poderá até incluir uma animação explicando a tarefa.

## **AVALIAÇÃO**

<span id="page-25-0"></span>*There is no medicine against death, and against error no rule has been found*. Sigmund Freud

Sabemos que nenhuma interface chega a ser funcional sem passar por algumas situações de tentativa e erro. Assim, para testar o primeiro esboço da nossa interface, vamos realizar uma avaliação, utilizando métodos "*discount*" sobre o nosso protótipo em papel.

Dos dois métodos apresentados nas aulas teóricas, decidimos recorrer ao *Cognitive Walkthrough* em vez de uma Lista de Heurísticas, pois era o método mais acessível devido ao prazo de entrega do relatório e também à menor necessidade de ocupar tempo, tanto do grupo como dos avaliadores.

### <span id="page-25-1"></span>**Cognitive Walkthrough<sup>2</sup>**

O objectivo desta técnica é estabelecer o nível de dificuldade de aprendizagem de um sistema, através da exploração. Esta técnica de avaliação requer uma revisão detalhada de uma sequência de acções, passos que o utilizador terá que seguir para cumprir determinada tarefa. O avaliador segue esses passos, procurando problemas de usabilidade. Anexámos portanto um documento explicando o modo como procedemos à avaliação (Anexo V *– [Cognit iv e](#page-63-0)  [Walkt hrough](#page-63-0)* e as tarefas, com a respectiva descrição dos passos a seguir [\(](#page-33-0)

#### Anexo *IV – [Tar efa s](#page-33-0)*V).

Para avaliar o nosso trabalho, recorremos a três colegas da cadeira de IPM. Para obter uma melhor análise da facilidade da tarefa, associámos cores à maneira que eles realizaram cada acção, associando uma pontuação a cada cor. Somámos os resultados atribuindo assim um nível de dificuldade a cada acção (menos pontuação, maior dificuldade). Para aumentar a relevância da avaliação, as tarefas foram realizadas por cada um individualmente, sem a presença dos outros.

Por vezes, no decorrer da avaliação, os alunos realizaram a tarefa de forma diferente da que esperávamos, conseguindo no entanto concluí-la correctamente, uma vez que há diferentes maneiras de a realizar.

**.** 

<sup>2</sup> Baseamos o nosso método de avaliação no documento *[Performing a Cognitive Walkthrough](http://www.cc.gatech.edu/classes/cs3302/documents/cog.walk.html)* by Gregory Abowd.

### <span id="page-26-0"></span>**Considerações sobre a avaliação**

#### $\checkmark$  1ª Tarefa - Criar um cubo, rodá-lo e colori-lo

Quando foi pedido aos avaliadores que criassem um cubo, todos tentaram desenhar um quadrado no ar directamente com o indicador e de seguida expandi-lo formando um cubo. Apenas um dos três alunos reconheceu o menu minimizado tentando-o trazer com a mão, praticamente da mesma forma que está definida a linguagem gestual para chamar o menu. No entanto, dois deles reconheceram outra maneira de criar o cubo, dizendo "criar cubo", esquecendo-se no entanto de especificar dimensões.

Após chamar o menu, os 3 erraram na escolha do botão certo para desenhar devido ao facto de o botão de *Edit* conter um lápis. Desta maneira, reconhecemos um erro na escolha da imagem para o botão *Edit* devido à confusão criada. Numa segunda tentativa, todos escolheram o botão correcto. Dentro do sub-menu *Drawing Tools*, houve também alguma confusão nos ícones dos botões, tendo o *Draw* sido confunido com uma ferramenta de pintar. Tendo seleccionado a opção, todos o desenharam bem (esticar o braço e dedo indicador e arrastar na direcção correcta). No entanto, tiveram alguma dificuldade em parar a acção, já que tentavam recolher o braço com o dedo esticado, o que desenharia o quadrado nessa direcção. Depois, repetiram o movimento correcto de estender o quadrado para um cubo, sendo que um deles recorreu ao menu e à ferramenta *Push/Pull* para realizar a tarefa, procedendo correctamente. No entanto, dois deles esqueceram-se de seleccionar o quadrado antes de seleccionar a tarefa, tendo corrigido o processo após receberem feedback que daquela maneira (com nada seleccionado), aquela linguagem gestual moveria o cenário inteiro, e não apenas a face. A partir deste ponto, todos entenderam que fechar a mão interrompia uma acção, pelo que realizaram essa parte correctamente até ao fim.

Após a criação do cubo, pedimos que o rodassem ao longo do eixo azul 45º. Todos tentaram, usando linguagem gestual parecida com a correcta, mas tiveram dificuldade em seleccionar o cubo. Tentaram apontar para ele, não se apercebendo que seleccionavam apenas uma das faces. Após a explicação de como criar um quadrado de selecção conseguiram completar a tarefa. Houve sugestão de utilização de linguagem verbal, mas não foi bem sucedida pois não foi especificado o eixo de rotação.

De seguida era pedido que desfizessem a última acção e rodassem apenas a face de cima. Todos conseguiram usar linguagem verbal ("desfazer") ou recorrer ao menu e botão *Edit – Undo* e de seguida repetir o movimento de rodar mas com a face de cima seleccionada.

O próximo passo era colorir uma face do sólido. Dois deles conseguiram completar correctamente – seleccionar face, chamar menu, botão *Colour-colour-R10*. O terceiro esqueceu-se de seleccionar a face inicialmente, pelo que nada aconteceu, o que o levou a corrigir e seguir os passos correctos. Seguidamente, querendo pintar o sólido com a cor anterior, conseguiram todos seleccionar a ferramenta *Eyedropper* e seleccionar a cor, de seguida seleccionando o cubo e pintando com a cor no botão novo no menu *Colour.*

Por fim, todos foram bem sucedidos a gravar o ficheiro, quer usando linguagem verbal ("Gravar como..") quer usando o menu e dizendo o nome do ficheiro.

Após a realização desta tarefa, todos eles concordaram na grande utilidade da linguagem verbal, quer para facilitar certas tarefas, quer para indicar medidas ou ângulos certos e ainda definir nomes para os ficheiros.

#### $\sqrt{2}$  Tarefa - Carregar um modelo de uma biblioteca e tirar uma foto de uma perspectiva standard.

Visto que já estavam mais familiarizados com o sistema, houve menos erros na execução da tarefa. Quando lhes pedimos que carregassem para o projecto o modelo de uma casa, todos pensaram que teriam de usar o botão *Import* em *File*. Após explicarmos como funcionava a biblioteca de modelos do Google SketchUp, todos conseguiram escolher o botão certo. Na escolha da casa, todos entenderam como escolher qual a que queriam das casas disponíveis e como selecciona-la. Na colocação da casa no cenário, sabendo que o modelo se encontrava na 'ponta' do seu dedo, conseguiram escolher o ponto correcto sem problema.

De seguida, querendo esconder o menu, todos usaram primeiramente o comando de voz "Esconder menu", sendo que apenas depois tentaram recorrer ao menu e apenas um distinguiu o botão correcto (principalmente devido à resolução da imagem).

Para carregar o terreno do Google Earth não houve problemas com nenhum dos alunos, nem a coloca-lo no projecto, já que era semelhante ao modelo da casa.

Seguidamente, para visualizar o projecto de cima, todos usaram o comando de voz correcto, e dois deles foram capazes de seleccionar o comando no menu correctamente. Para tirar a foto, dois deles acertaram na linguagem certa à segunda tentativa sendo que o terceiro não foi capaz, tendo pensado que poderia exportar como imagem (o que também seria possível). Por fim, todos gravaram correctamente, dizendo o nome do ficheiro.

Um dos utilizadores realizou ambas as tarefas com bastante mais facilidade que os outros, devido a conhecimentos prévios em Photoshop e AutoCad, pelo que reconheceu a maioria dos ícones e funções. Apesar disso, todos eles foram capazes de identificar a função *Help* quando se encontravam com dificuldades, quer acedendo ao menu quer chamando verbalmente.

Como podemos concluir, os utilizadores, embora pudessem não entender inicialmente o que fazer, após explicarmos não voltavam a errar. Este facto comprova que o programa não requer uma aprendizagem extensa, bastando uma explicação inicial na primeira utilização, vincando a utilidade do tutorial.

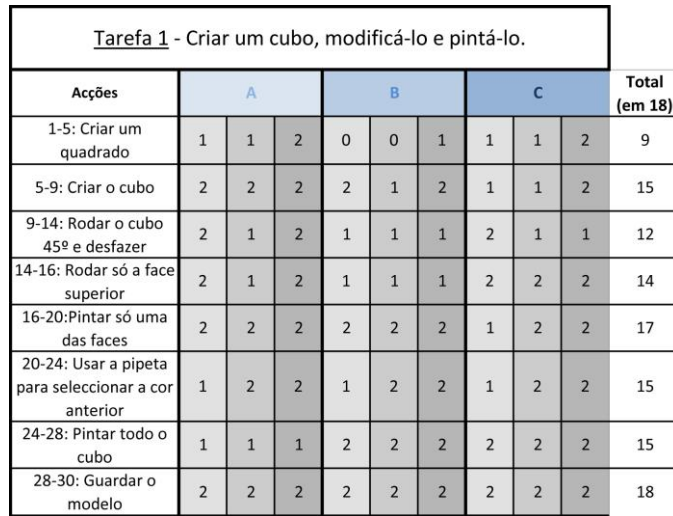

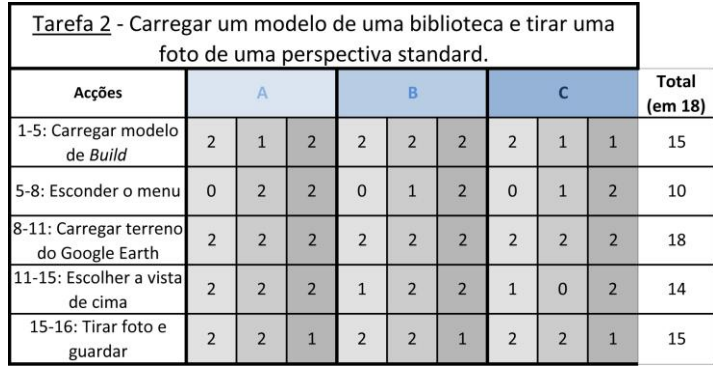

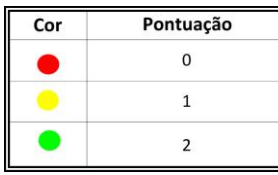

**Figura 22 - Análise dos dados obtidos por Cognitive Walkthrough nas tarefas 1 e 2 (ver** *Anexo V – [Cognitive Walkthrough](#page-63-0)* **para mais informação)**

## **BIBLIOGRAFIA E REFERÊNCIAS**

*The design of everyday things*, Donald A. Norman

*Designing interactions*, Bill Moggride

<http://publicpolicylab.org/>

<http://www.ideo.com/>

[http://www.dcc.fc.up.pt/~mcoimbra//lectures/ipm\\_1112.html](http://www.dcc.fc.up.pt/~mcoimbra/lectures/ipm_1112.html)

<http://www.ugrad.cs.ubc.ca/~cs344/current-term/>

[http://www.idea-sandbox.com](http://www.idea-sandbox.com/)

<http://www.howdesign.com/>

Imagens retiradas de:

- [www.clipart.com](http://www.clipart.com/)
- [www.dryicons.com](http://www.dryicons.com/)
- Snapshots do Google SketchUp

## **ANEXOS**

#### <span id="page-29-1"></span><span id="page-29-0"></span>**Anexo I – Co ntac to e entrevis ta co m o s resp o ns áveis de dep a rtamento**

De forma a contactarmos os professores responsáveis por cada departamento, enviámos um e-mail personalizado para cada um, com poucas variações do seguinte exemplo:

Projecto Realidade Virtual (CC205) D | X Entrada | X

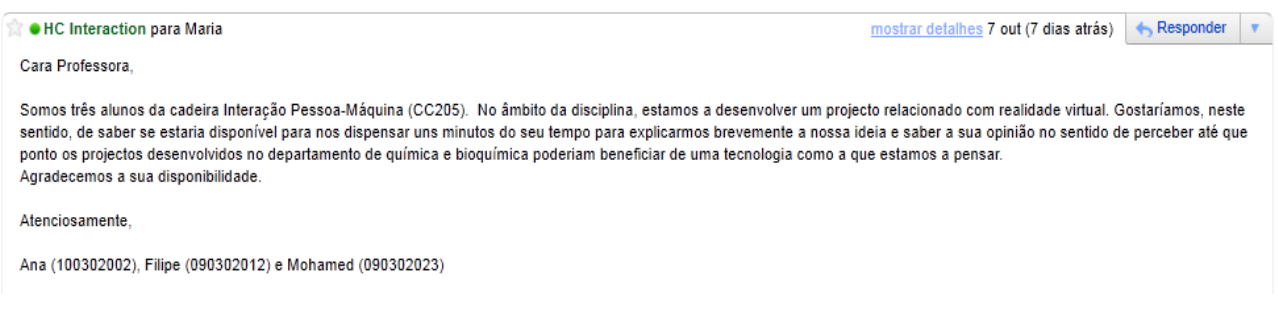

Para conduzir a conversa, seguimos o seguinte método lógico:

- 1. Apresentámo-nos e pedimos autorização a cada professor para o referir no relatório e tirar apontamentos durante a entrevista;
- 2. Explicámos o propósito da entrevista e a finalidade pretendida para a cadeira de IPM;
- 3. Questionámos sobre conhecimentos prévios de realidade virtual. No caso de uma resposta negativa, explicámos brevemente o conceito, introduzindo também, de uma forma geral, a integração de BCI. No caso de uma resposta positiva, falámos apenas da integração de BCI.
- 4. Perguntámos se existe algum projecto em que o entrevistado estaria envolvido ou estivesse a ser desenvolvido no departamento que poderia beneficiar de uma tecnologia deste tipo.
- 5. Perguntámos a opinião, como investigador e professor na sua área de especialidade, sobre a utilidade e potenciais aplicações futuras de um projecto como o nosso.

Estas foram as principais questões a serem efectuadas e as mais importantes no sentido de obter uma resposta conclusiva. No entanto, do modo como guiámos a entrevista, por vezes suscitavam outras questões, tanto da parte dos entrevistadores como dos entrevistados, relativamente às áreas específicas em questão. Tais perguntas não estão aqui referidas, no entanto, na análise global referida no relatório, estão apresentadas as principais conclusões.

No final de cada entrevista agradecemos a disponibilidade do docente e o feedback recebido.

9 @ G

<span id="page-30-0"></span>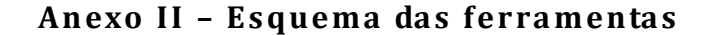

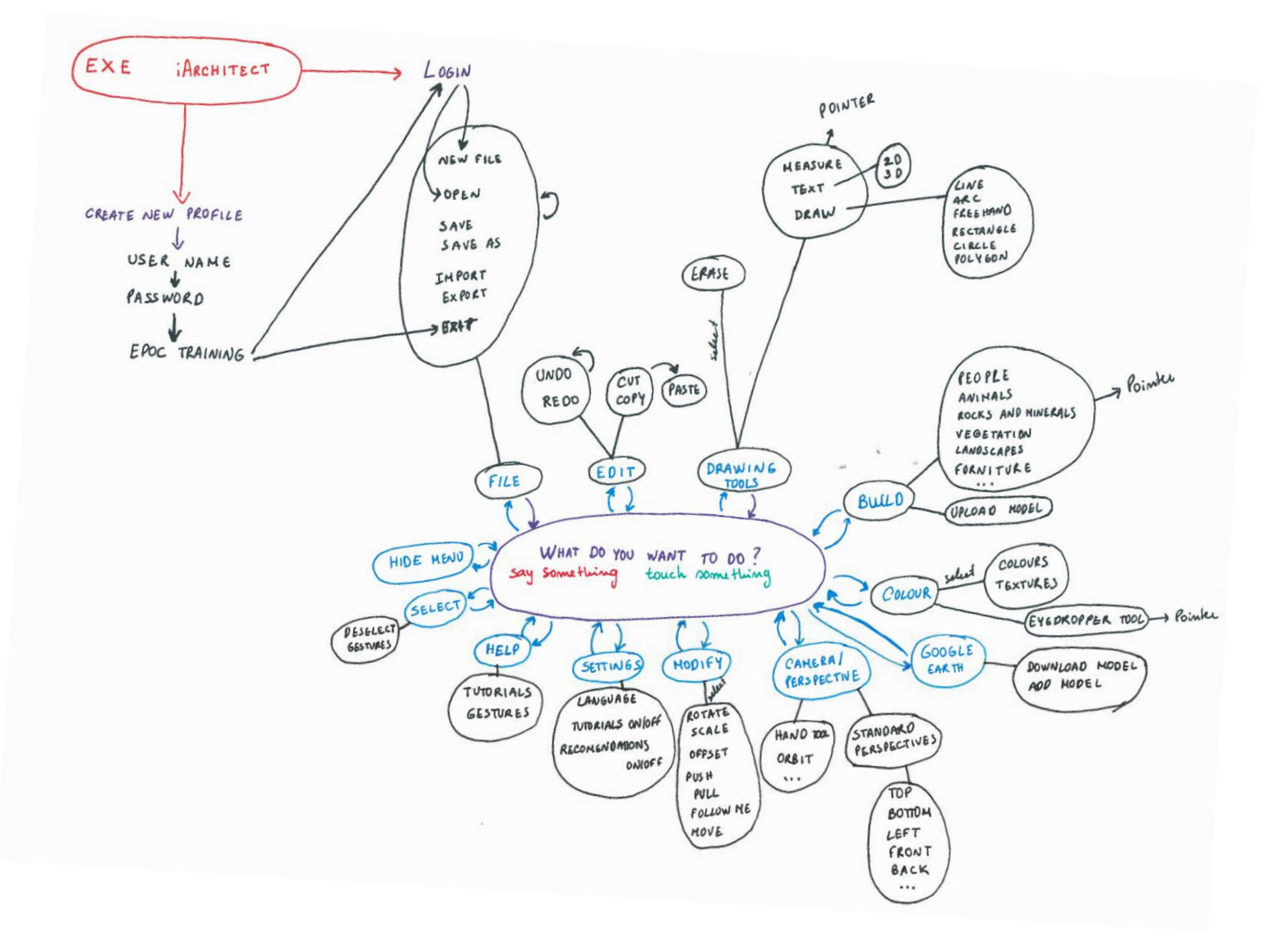

<span id="page-31-1"></span><span id="page-31-0"></span>Anexo III - Modelo Mental

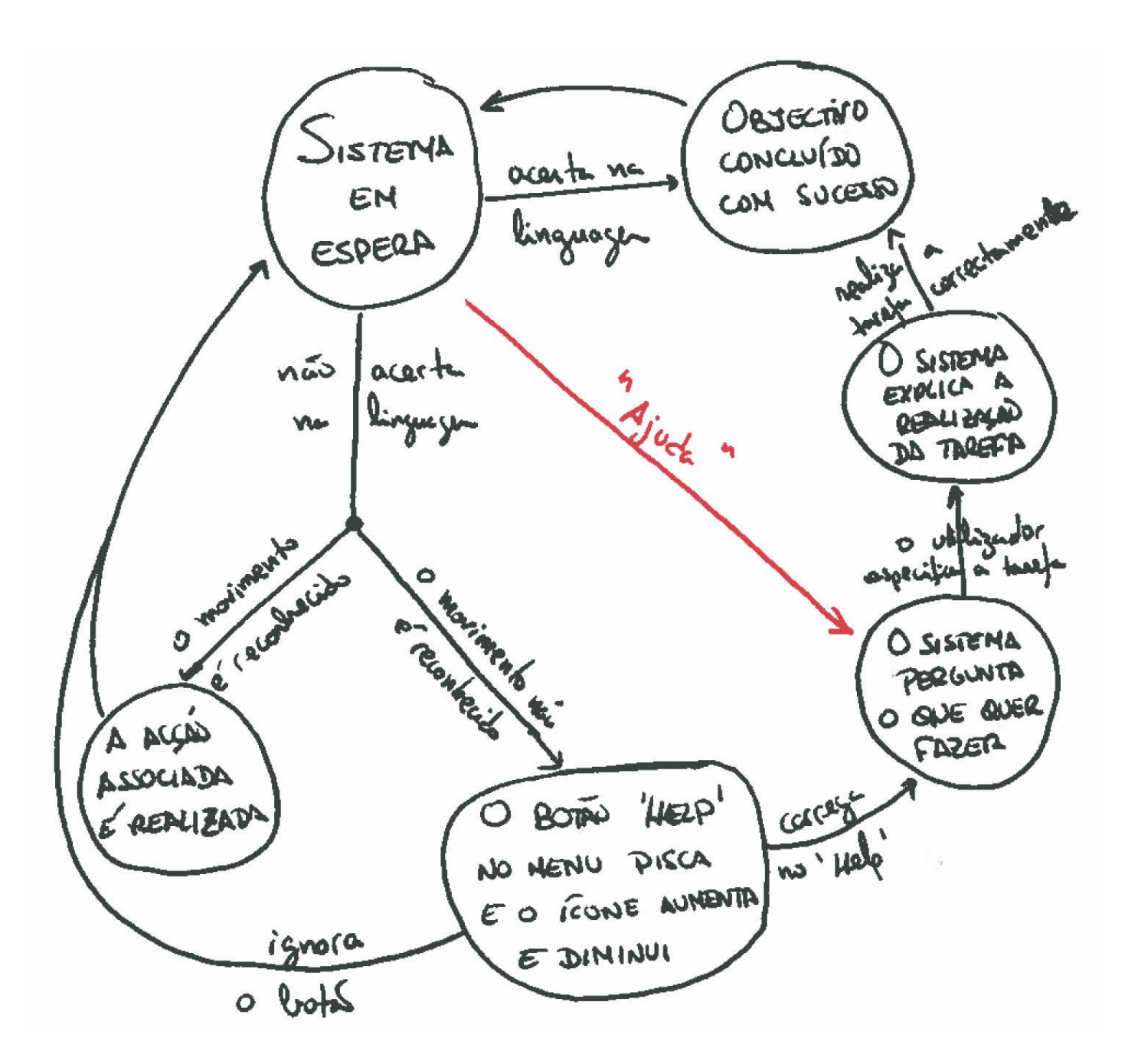

(Fig. 10 esquerda cima)

32

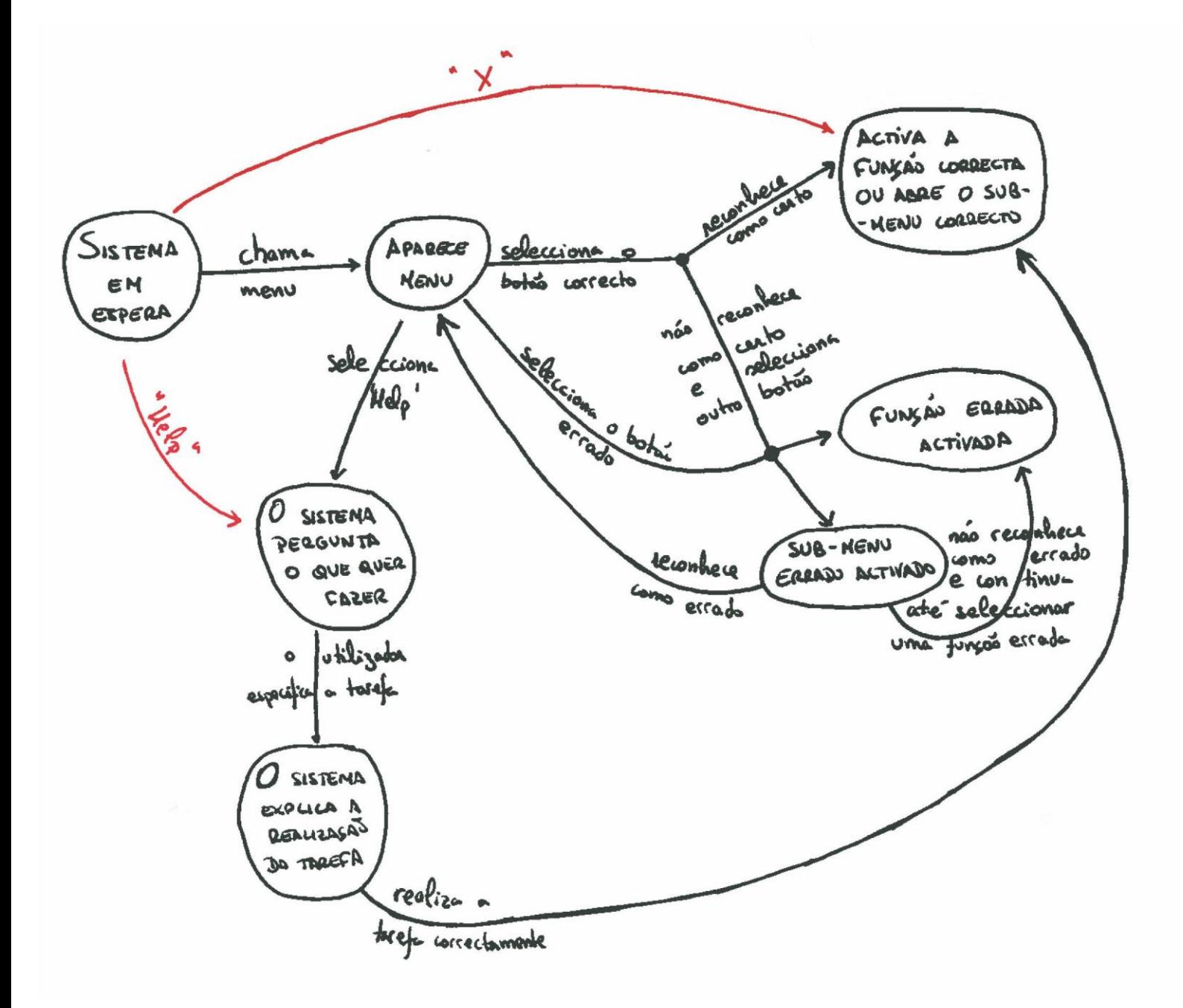

**(Fig.10 direita)**

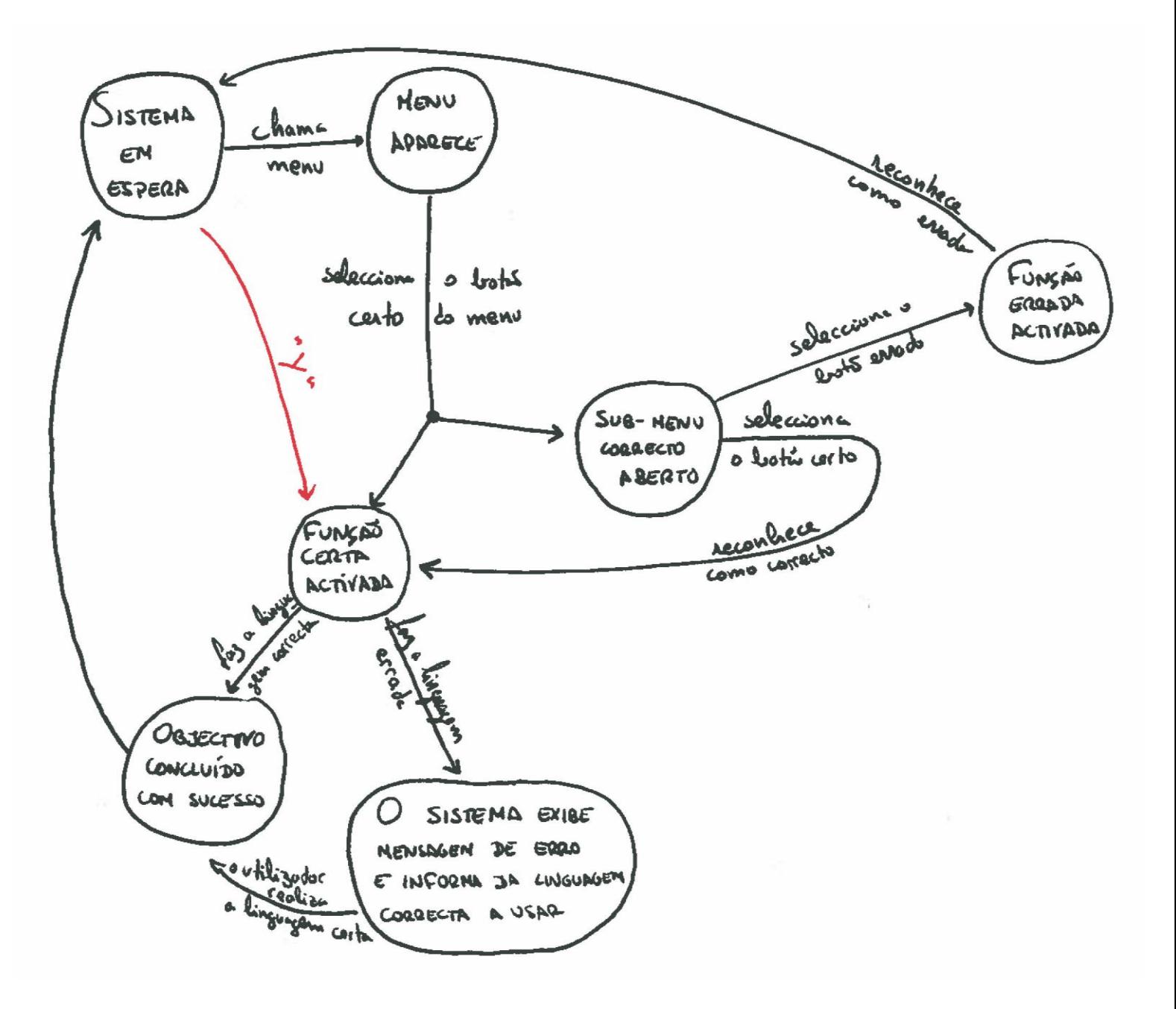

<span id="page-33-0"></span>**(Fig.10 esquerda baixo)**

## Anexo IV - Tarefas

i. Criar, rodar e colorir um cubo

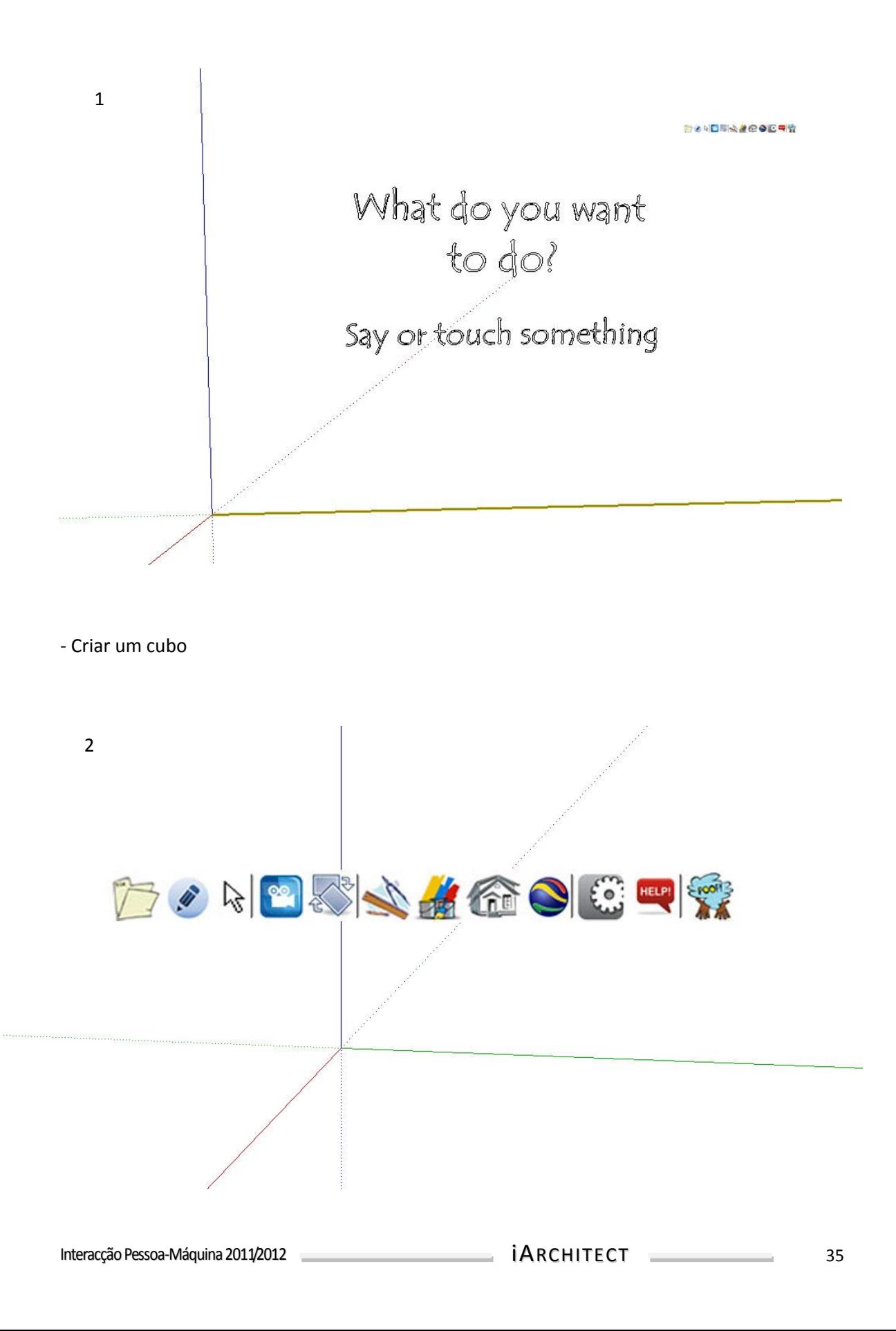

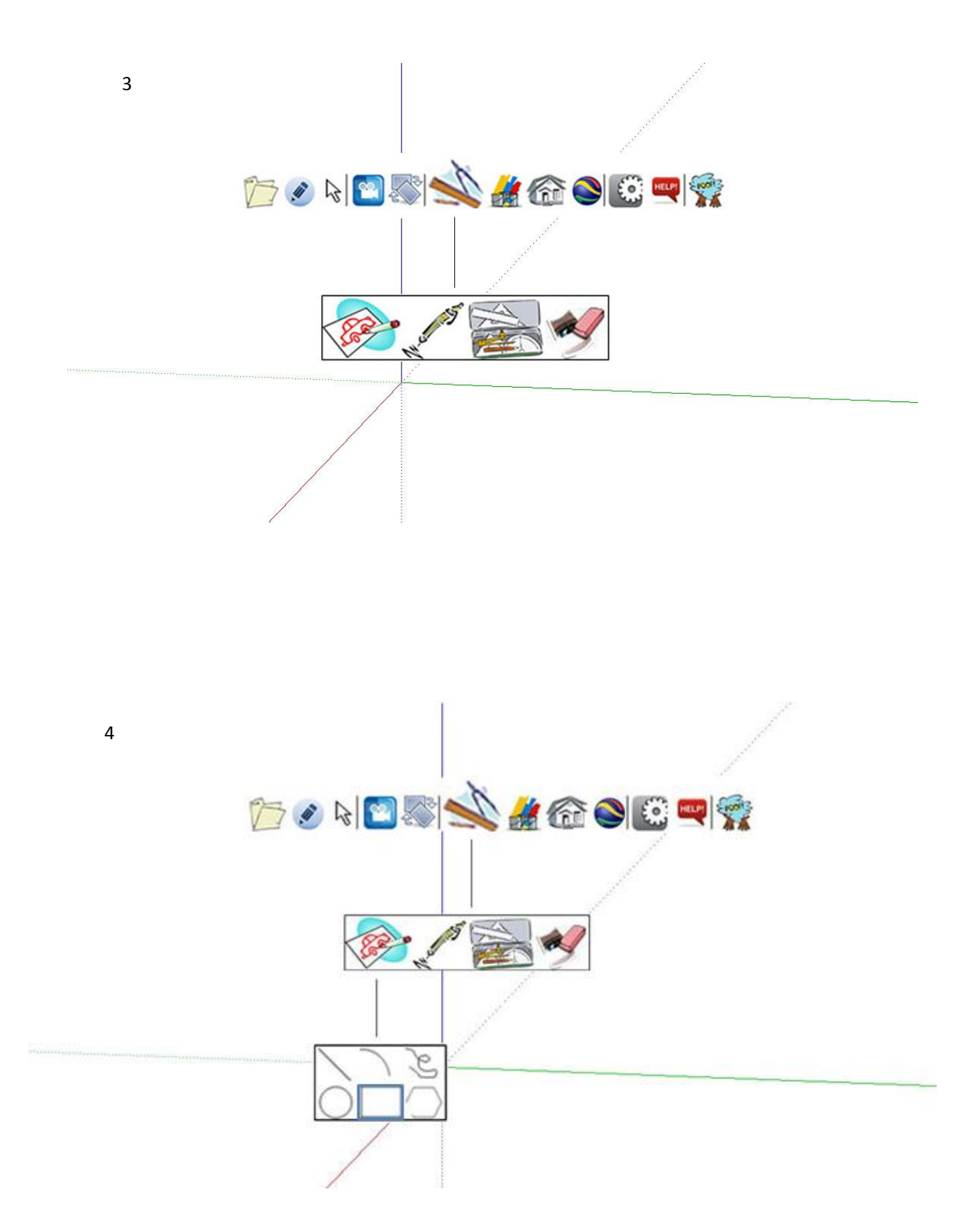

36

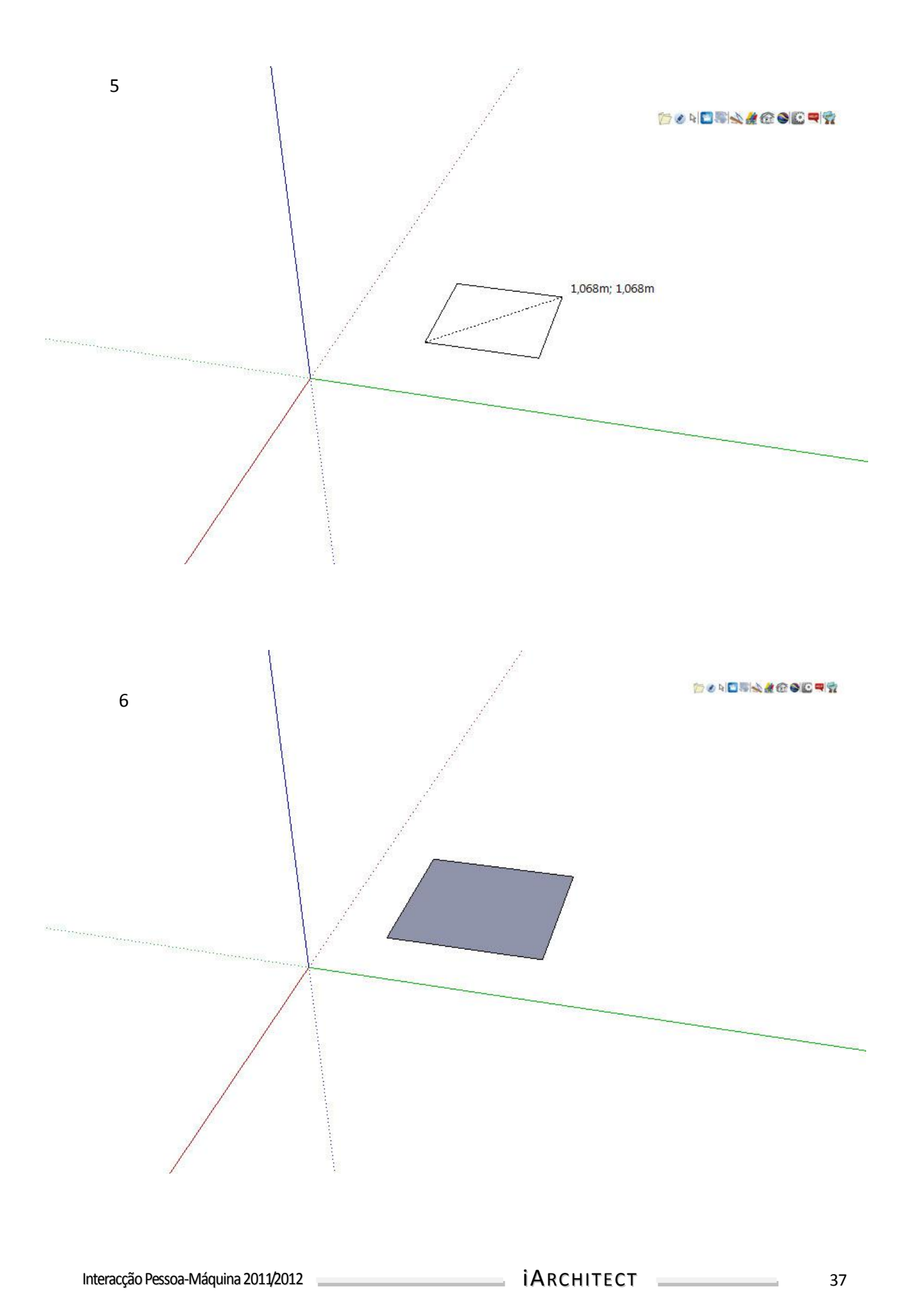

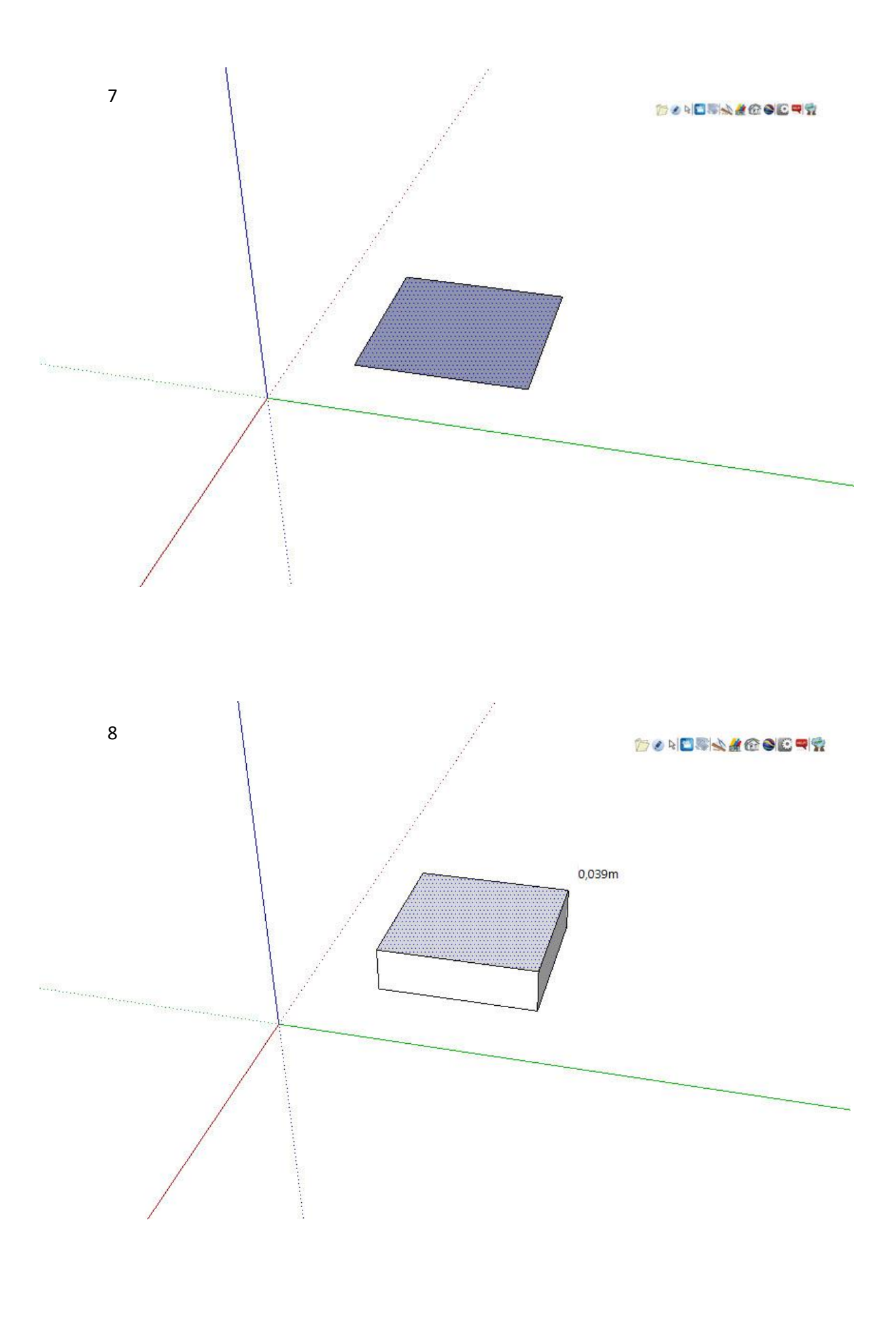

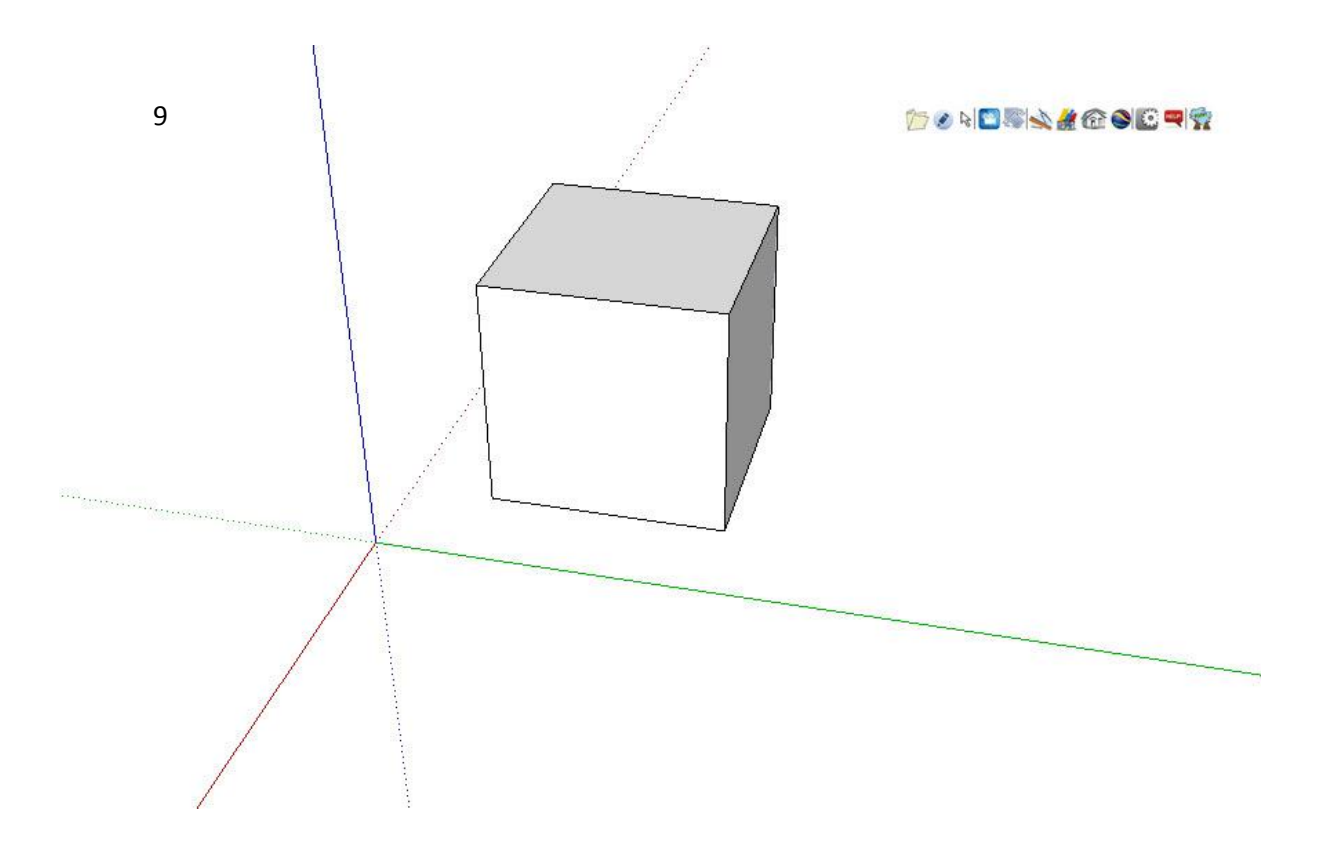

- Rodar o cubo e a face superior 45º

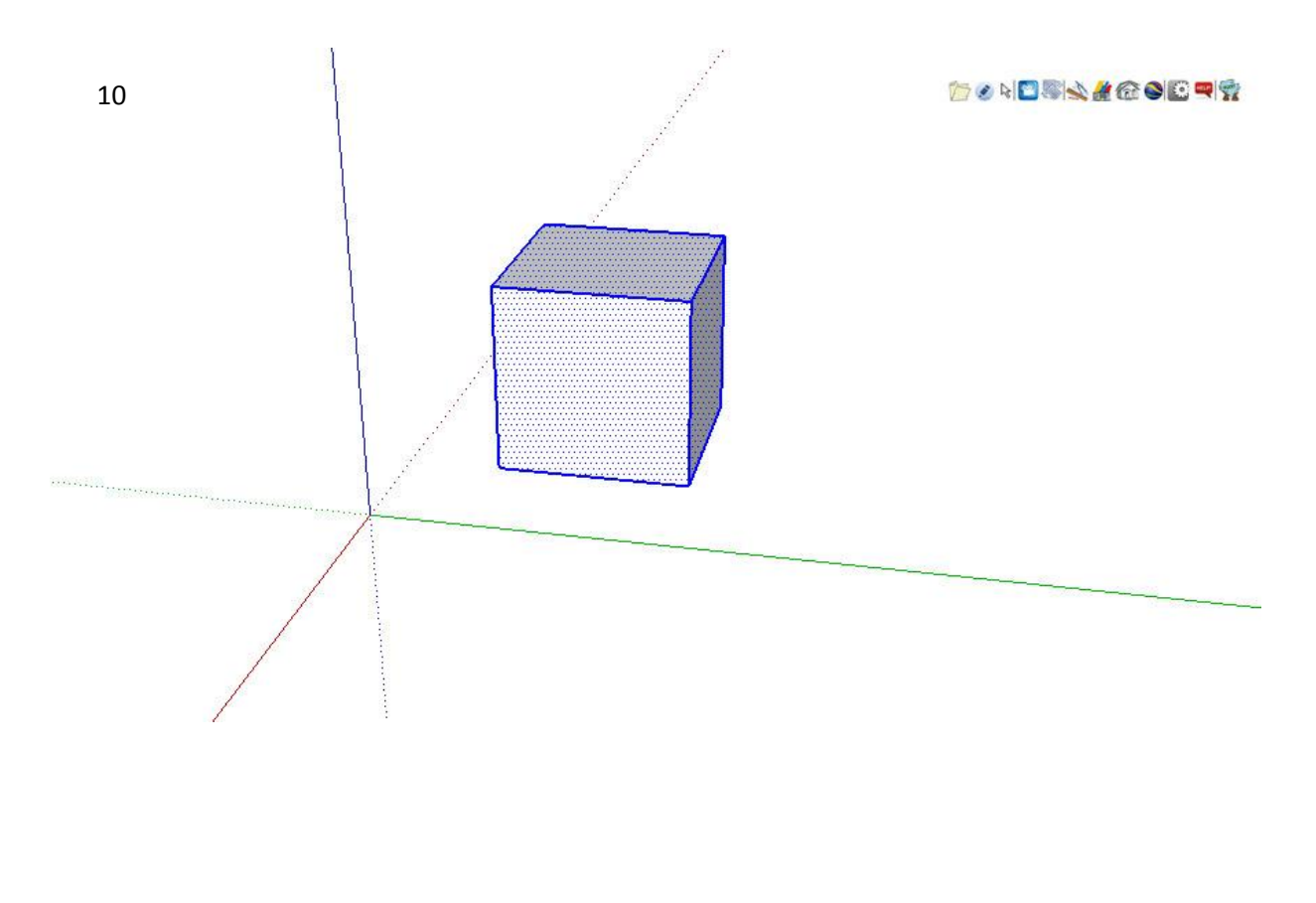

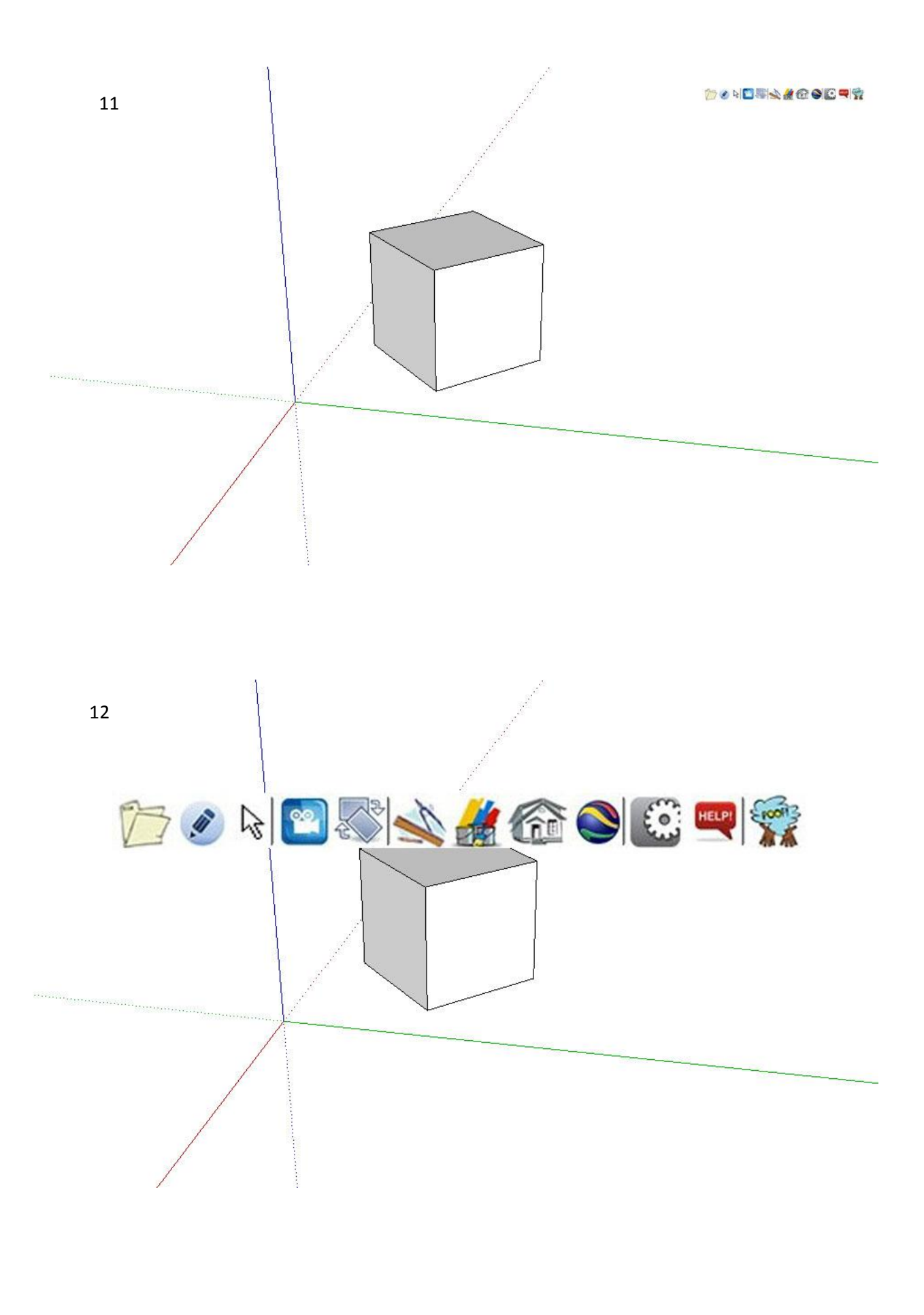

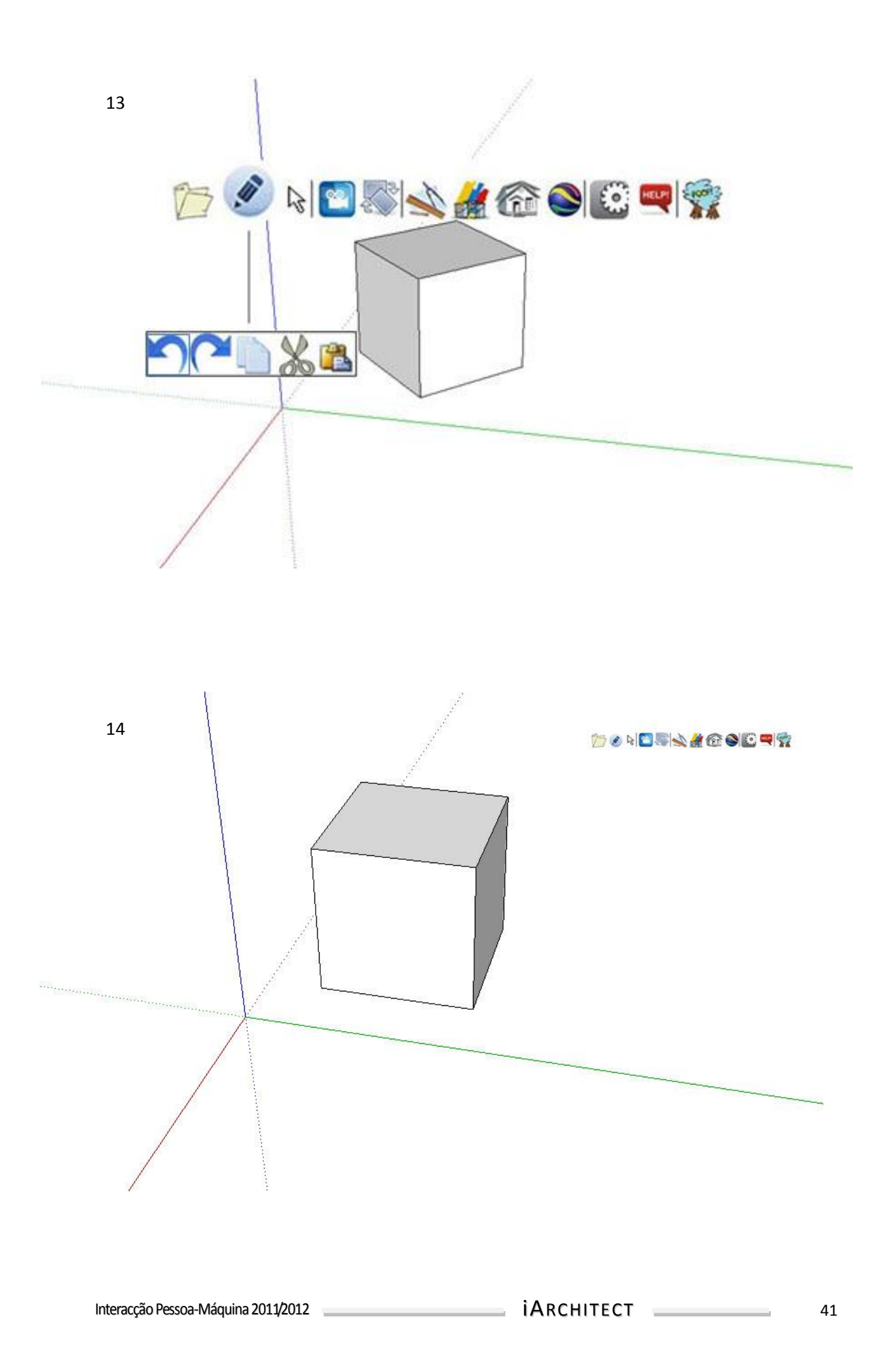

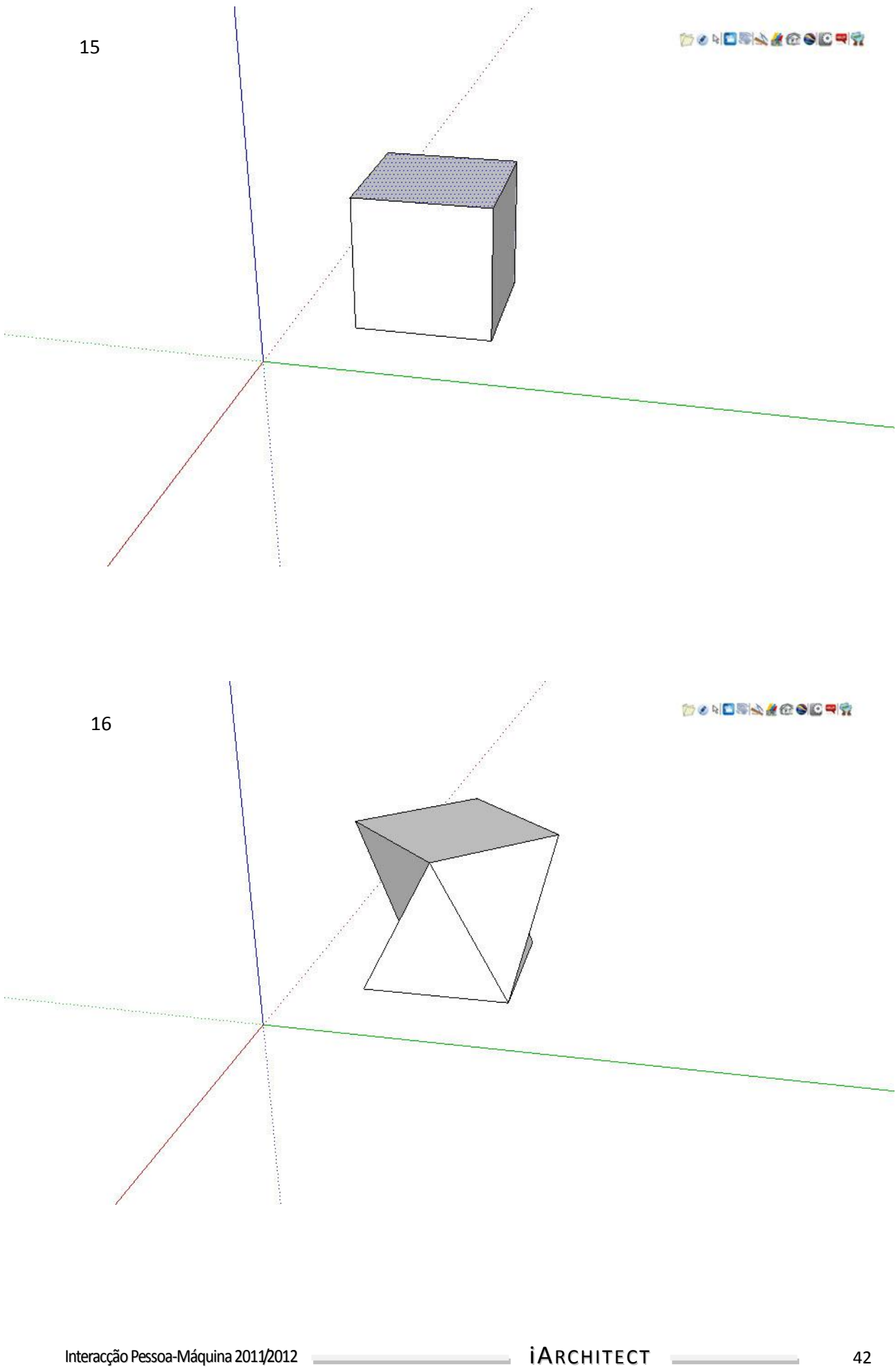

- Pintar uma parte e o cubo inteiro

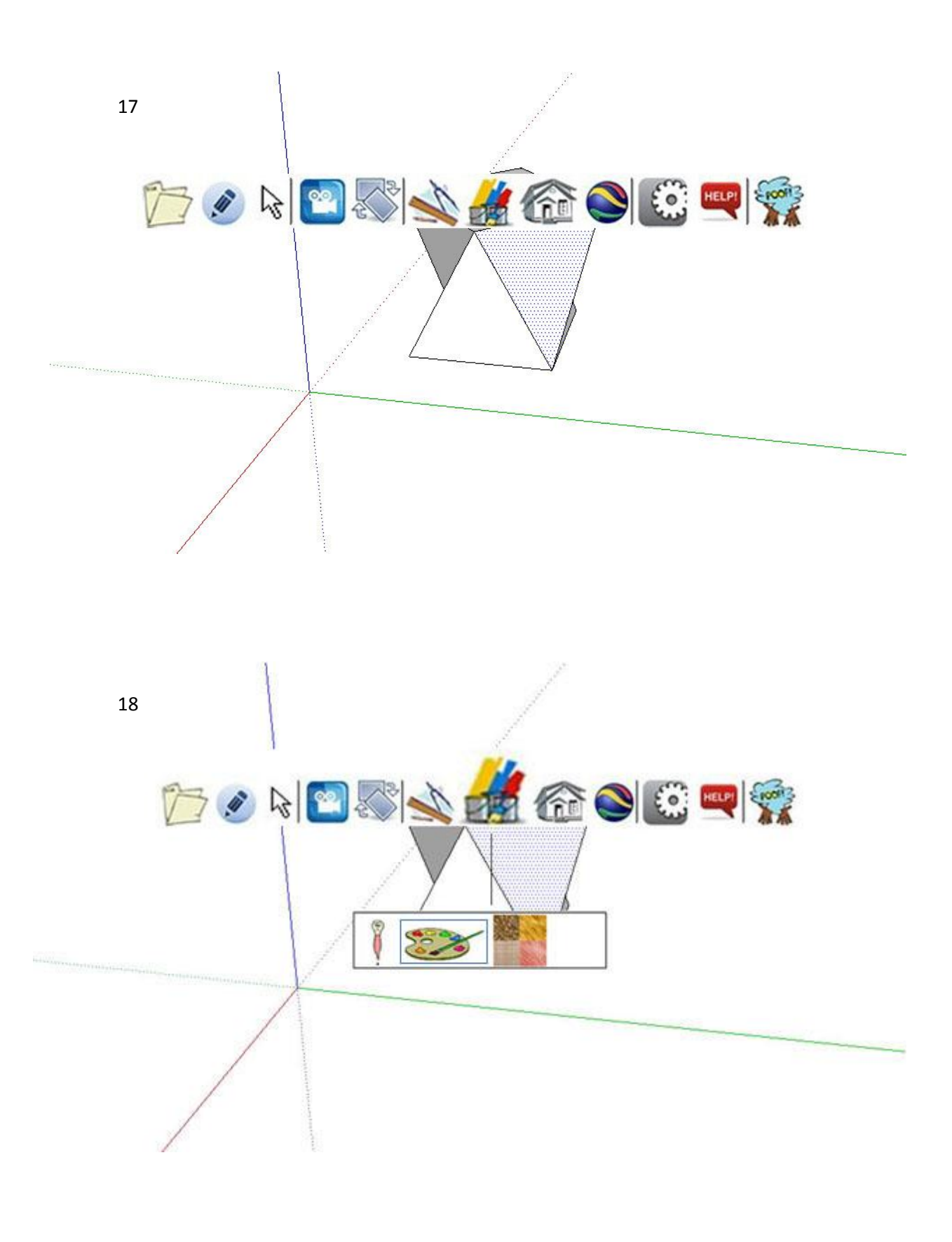

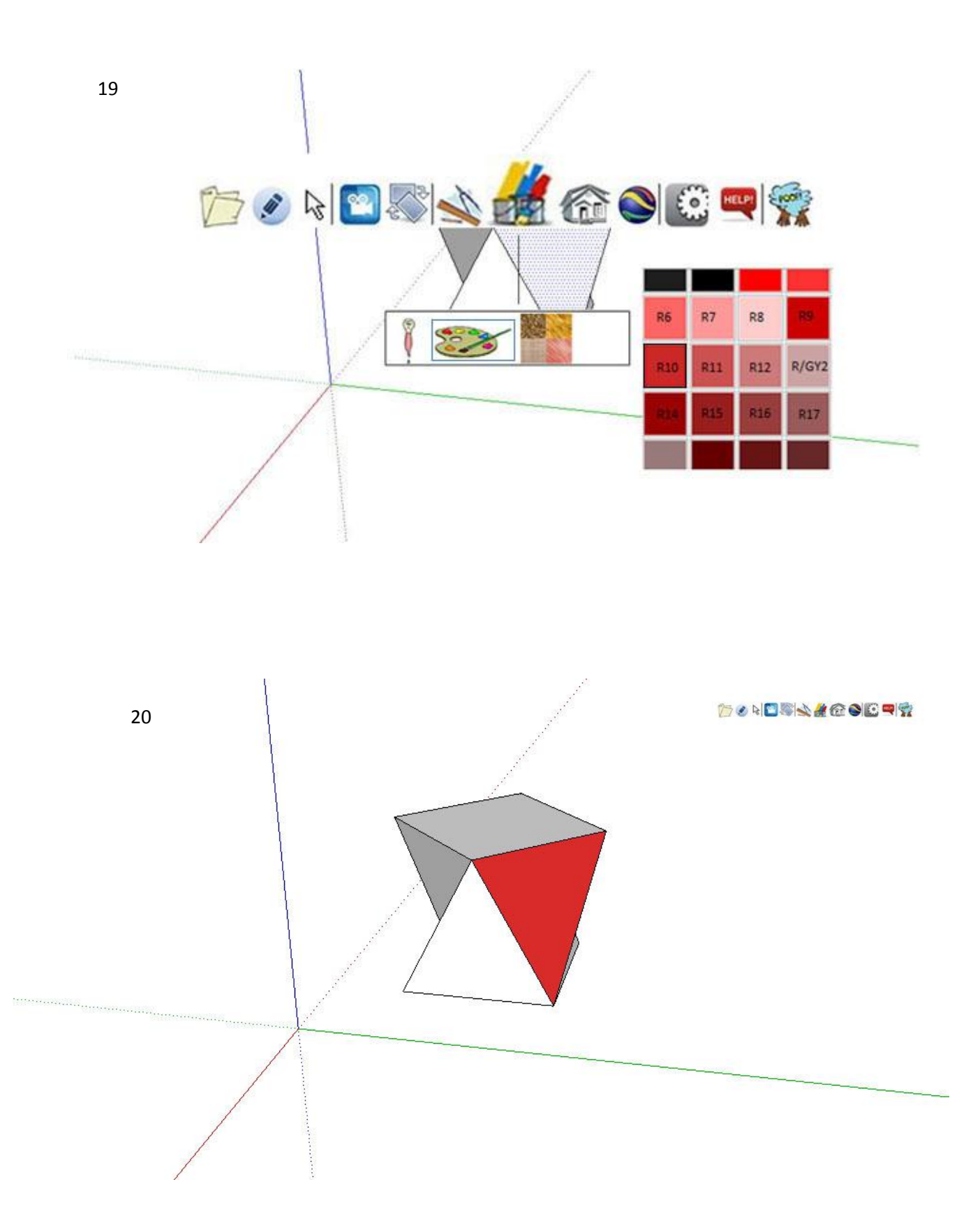

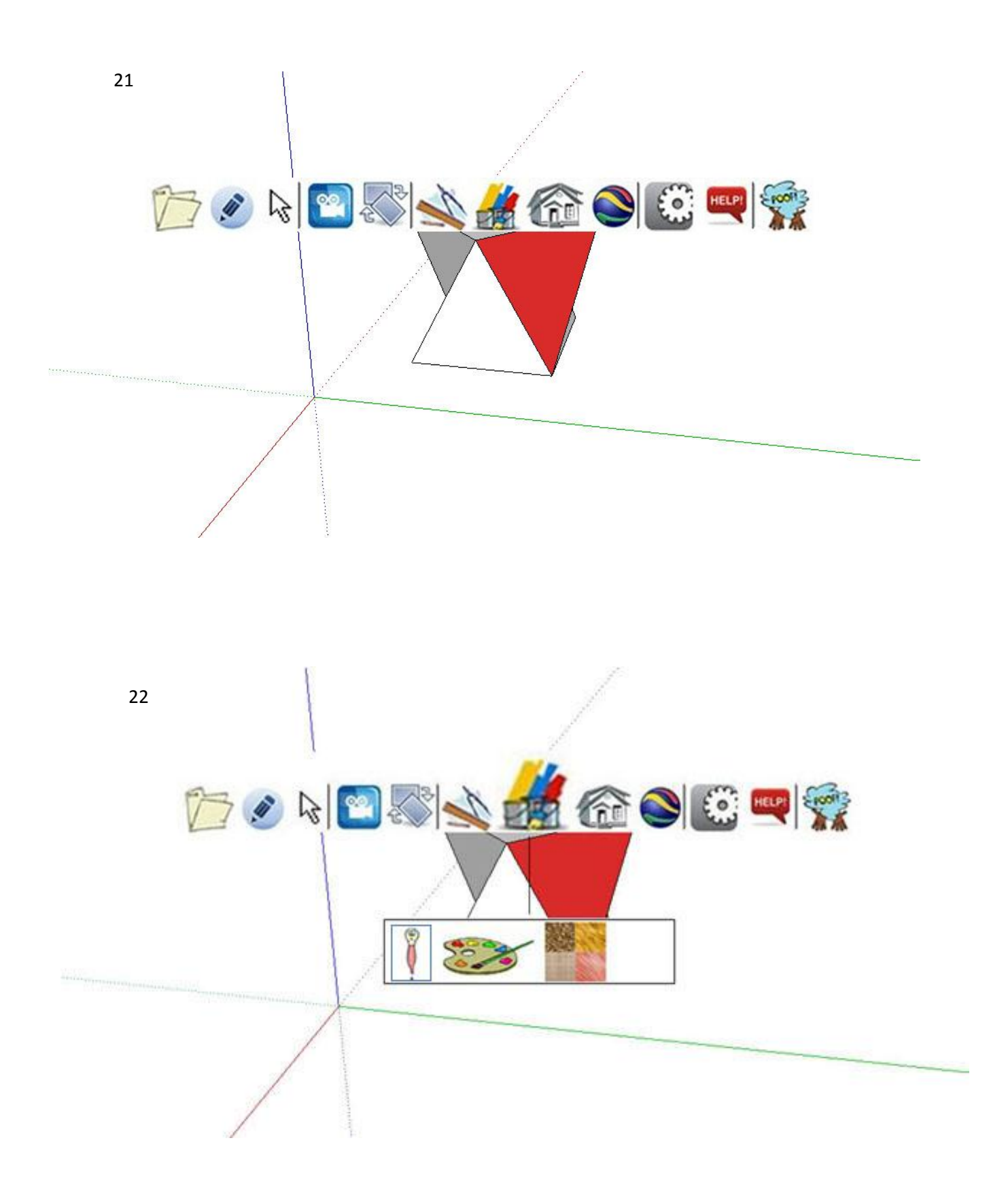

45

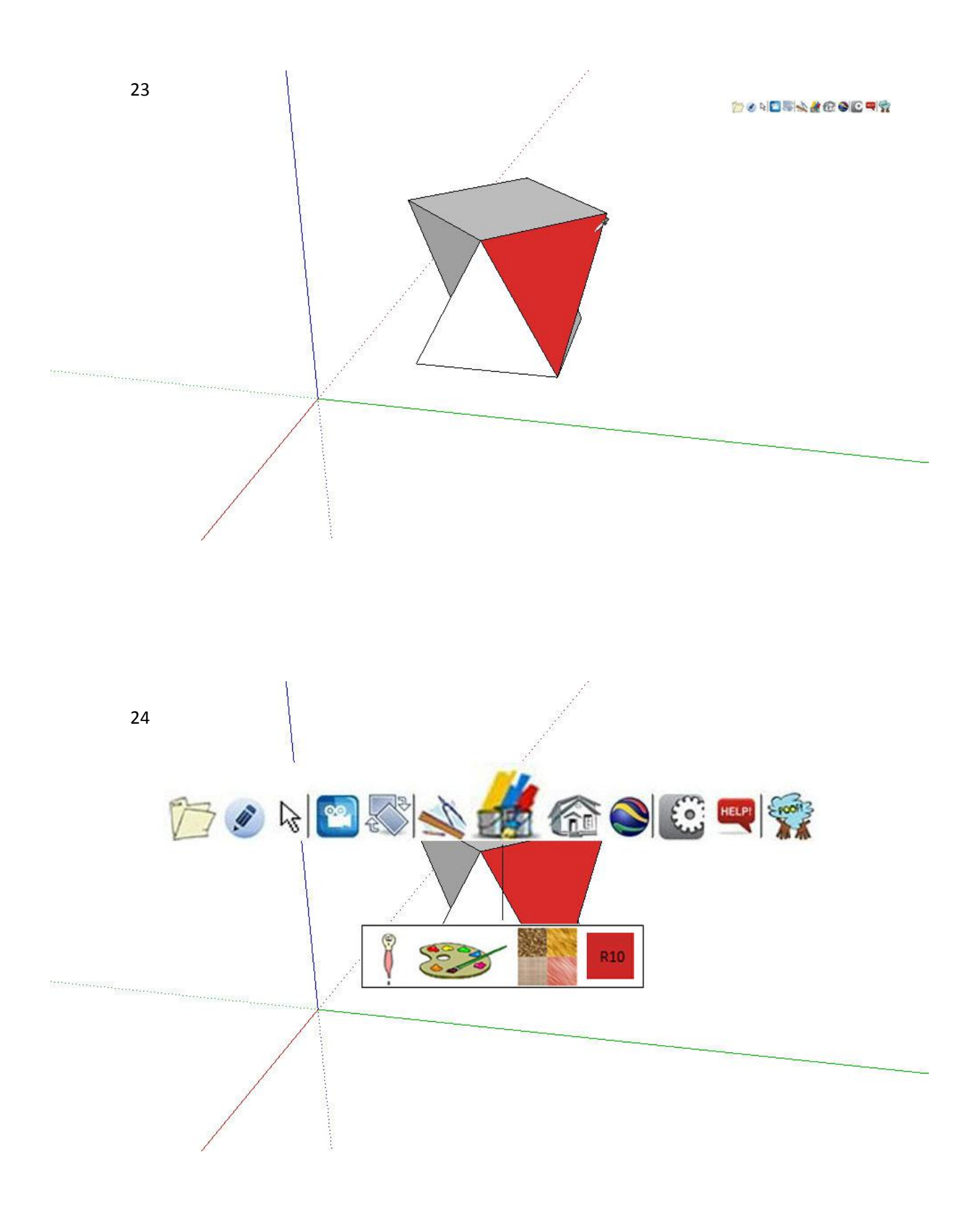

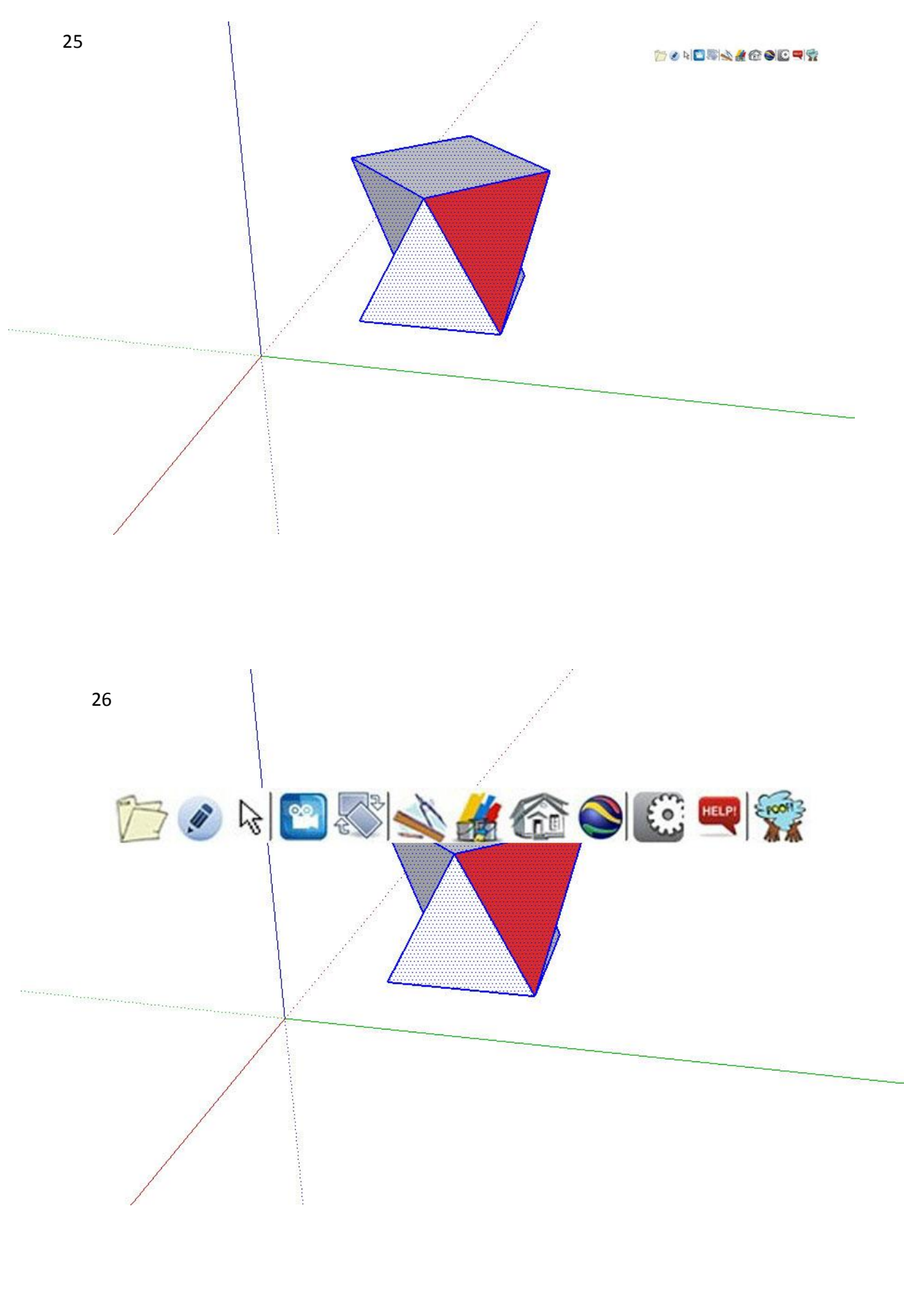

 $\mathcal{L}_{\mathcal{A}}$ 

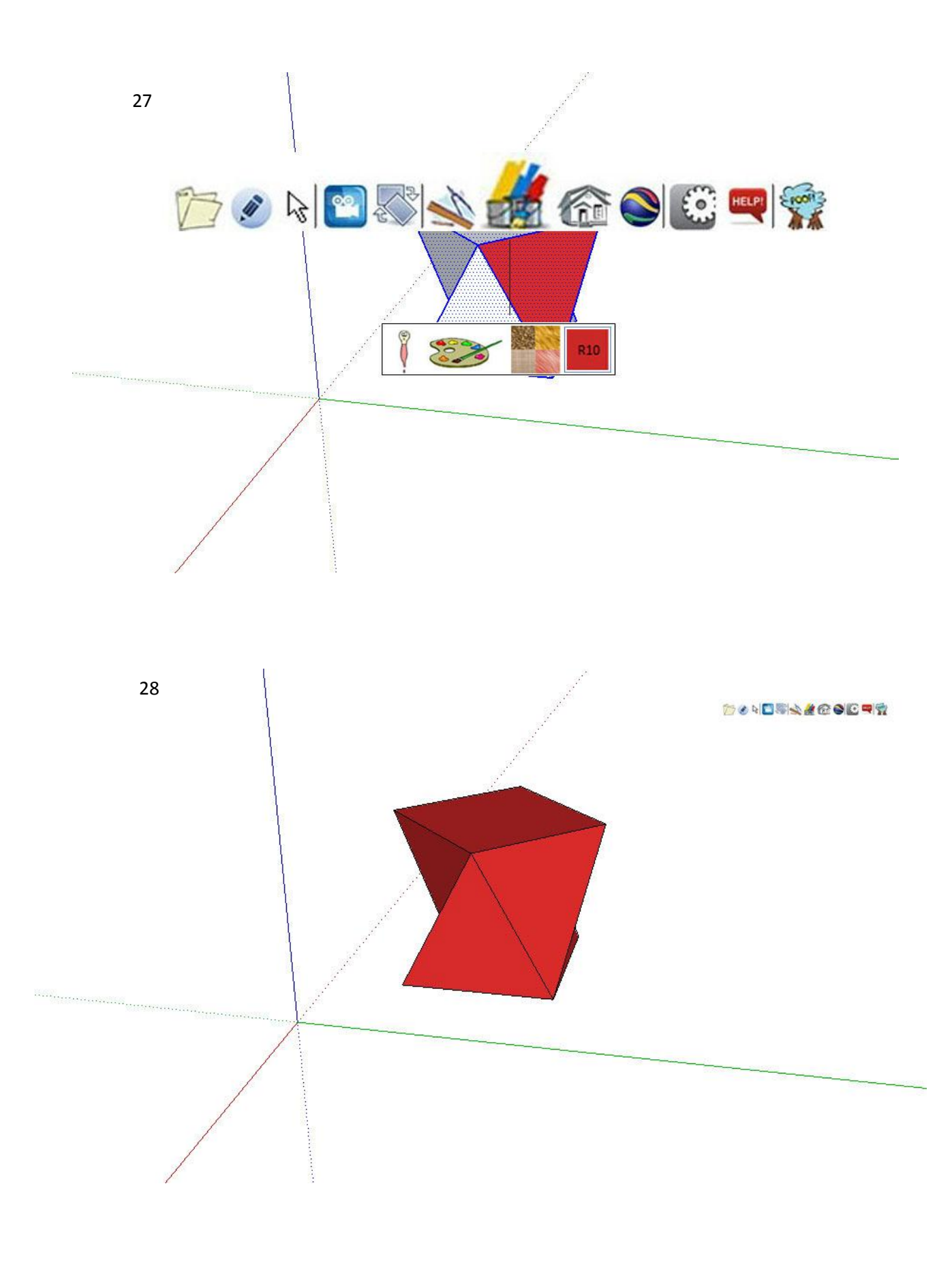

![](_page_48_Figure_0.jpeg)

- Save as "cube1"

#### **Usando principalmente linguagem gestual**

1-2: Chamar Menu;  $\bigoplus_{m=1}^{\infty}$  (movimento seco da mão a fechar no sentido,  $\blacktriangleright$ , já que o menu se encontra no canto superior direito) 2-3: Seleccionar botão 'Drawing Tools'; (m) (apontar na direcção do botão) 3-4: Seleccionar botão 'Draw'; 4-5: Seleccionar botão 'Rectangle' e indicar ponto de início; (imperiorma direcção do botão de apontar na direcção do botão e depois no ponto de início e mover na direcção pretendida) 5-6: Parar função, ou seja, completar quadrado (fechando a mão  $\Box$  ou dizendo as medidas certas;  $\bigcirc$  (ex. '2 por 2 metros')) 6-7: Seleccionar quadrado;  $\sqrt[n]{n}$  (apontar na direcção do quadrado) 7-8: Empurrar face no sentido ascendente;  $\begin{pmatrix} 1 & 0 \\ 0 & 1 \end{pmatrix}$  (palma da mão virada para cima e fazendo um movimento ascendente) 8-9: Parar função, ou seja, completar cubo; 9-10: Seleccionar cubo;  $\frac{1}{6}$ ,  $\frac{1}{6}$ , apontar e mover na direcção pretendida, criando um quadrado que inclua o cubo) 10-11: Rodar o cubo;  $\mathbb{C}$  (fight) and faces da mão viradas uma para a outra, fazendo um movimento conjunto como formando uma esfera) 11-12: Chamar Menu;

12-13: Seleccionar botão 'Edit';

13-14: Seleccionar botão 'Undo';

14-15: Seleccionar face superior;

15-16: Rodar face; (Semelhante a rodar o cubo)

16-17: Seleccionar face e chamar o menu;

17-18: Seleccionar botão 'Colour';

18-19: Seleccionar botão 'Colours';

19-20: Seleccionar o botão R10 ou dizer o código da cor ('R10');

20-21: Chamar Menu;

21-22: Seleccionar botão 'Colour';

22-23: Seleccionar botão 'Eyedropper Tool';

23-24: Seleccionar cor para utilizar;  $\sqrt[n]{n}$  (apontar na direcção do objecto com essa cor)

24-25: Afastar menu, menu aparece com a cor seleccionada por defeito  $\binom{m}{m}$  (movimento seco da mão a abrir no sentido,  $\overline{\mathcal{A}}$ ) e seleccionar cubo;

25-26: Chamar Menu;

26-27: Seleccionar botão 'Colour';

27-28: Seleccionar botão da cor pretendida;

28-29: Chamar Menu;

29-30: Seleccionar botão 'File' e botão 'Save as..'. Dizer o nome do ficheiro pretendido. (ex.

'Cube')

Como se pode concluir, há casos em que é necessário o uso de linguagem verbal.

Interacção Pessoa-Máquina 2011/2012 **interacção Pessoa-Máquina 2011/2012 i**ARCHITECT **interacção Pessoa-Máquina 2011/2012** 

#### **Usando principalmente linguagem verbal**

1-5: "Desenhar quadrado" – Reconhece como um rectângulo com parâmetros especiais;

5-6: Desenhar o quadrado usando linguagem gestual, como explicado atrás; (podia-se desenhar com a voz, pedindo uma escala para os eixos e com especificação do ponto de inicio e medidas)

6-7: Seleccionar face com linguagem gestual; (pode-se seleccionar com a voz no caso especifico de haver apenas uma ou várias mas dispostas de alguma maneira organizada)

7-9: "Cria cubo no sentido ascendente" – já introduz medida correcta, ou usar linguagem gestual;

(1-9: "Cria um cubo 2 por 2 por 2.."

- "no ponto (x,y,z)", usando escalas nos eixos ou,

- apontando para o ponto correcto.)

9-11: "Rodar cubo 45º para a direita em relação ao eixo azul", ou rodar usando a linguagem gestual dizendo apenas o ângulo pretendido "45º";

11-14: "Desfazer";

14-16: "Rodar a face superior 45º para a direita em relação ao eixo azul", ou rodar usando a linguagem gestual dizendo apenas o ângulo pretendido "45º";

16-20: Seleccionar face com linguagem gestual e "Pintar a face da cor R10" – Aparece a palete de cores no fim de "Pintar a face da cor…" e escolhemos usando o código de cores;

20-24: "Seleccionar a cor..." – abre a ferramenta 'Eyedropper' – e apontar com linguagem gestual;

24-28: "Pintar cubo com a cor seleccionada", ou seleccionar cubo com linguagem gestual e dizer"Pintar da cor seleccionada";

28-30: "Gravar como 'Cube'".

Seria possível realizar a tarefa passo a passa, da mesma maneira que foi realizada com linguagem gestual, através de comandos de voz, embora não facilitasse de modo algum a realização da tarefa.

Como se pode concluir, a linguagem verbal e gestual complementam-se, pelo que o sistema é melhor aproveitado explorando ambas as possibilidades.

ii. Carregar um modelo de uma biblioteca e tirar uma foto de uma perspectiva standard

![](_page_53_Figure_1.jpeg)

![](_page_53_Figure_2.jpeg)

![](_page_54_Picture_0.jpeg)

Dizer "Casas" (ou procura em '…')

![](_page_54_Figure_2.jpeg)

![](_page_55_Picture_0.jpeg)

- Menu irritante? Esconder.

![](_page_55_Picture_2.jpeg)

and the control of

![](_page_56_Picture_0.jpeg)

- Carregar terreno do Google Earth

![](_page_57_Picture_1.jpeg)

(Escolher parte do terreno no G.E.)

![](_page_58_Picture_1.jpeg)

- Mudar de perspectiva - topo

![](_page_58_Picture_3.jpeg)

![](_page_59_Picture_0.jpeg)

![](_page_59_Figure_1.jpeg)

![](_page_60_Picture_0.jpeg)

- Tirar foto

![](_page_60_Picture_2.jpeg)

![](_page_60_Picture_3.jpeg)

"Save as.." Dizer nome do ficheiro.

#### **Usando principalmente linguagem gestual**

1-2: Chamar Menu;

2-3: Seleccionar o botão 'Build';

3-4: Seleccionar o botão '…' e procurar por modelos de casas, ou dizer "Casas";

4-5: Seleccionar o modelo pretendido e especificar onde carregar o modelo; (Mover a mão no

sentido correcto para navegar nas varias opções)

5-6: Chamar Menu;

6-7: Seleccionar botão 'Hide Menu';

7-8: Notar diferença; (desapareceu o menu)

8-9: Chamar Menu;  $\mathbb{P}$   $\mathbb{P}$  (linguagem não muda)

9-10: Seleccionar o botão 'Google Earth';

10-11: Seleccionar o botão 'Download Model', escolher parte de um terreno no Google Earth e especificar onde carregar o modelo; (não está definida a maneira de escolher o terreno, visto ter que interagir com outro software já existente)

11-12: Chamar Menu;

12-13: Seleccionar botão 'Camera/Perspective';

13-14: Seleccionar botão 'Standard Perspectives';

14-15: Seleccionar botão 'Top';

15-16: 'Tirar foto' à imagem, ou seja, exportar como ficheiro de imagem,  $\Box$  e gravar

dizendo o nome pretendido (ex. "Casa").

#### **Usando principalmente linguagem verbal**

1-5: "Carregar modelo de casa" e especificar onde carregar o modelo: com linguagem verbal através de uma escala nos eixos, ou usando linguagem verbal;

5-8: "Esconder menu";

8-11: "Carregar do Google Earth", escolher o terreno pretendido e especificar onde carregar como explicado com linguagem gestual;

11-15: "Perspectiva de topo";

15-16: "Tirar foto e salvar como 'Casa'".

Igualmente notamos que a tarefa se torna mais simples e rápida se usarmos ambas as linguagens possíveis de forma eficiente.

#### <span id="page-63-0"></span>Anexo V - Cognitive Walkthrough

(voltar para Avaliação)

#### Cognitive Walkthrough

A - Tentativa de produzir o efeito pretendido da acção.

B - Percepção de que a acção correcta está disponível.

C - Uma vez encontrada a acção correcta, percepção de que é o caminho a seguir para produzir o efeito pretendido.

D - Depois de realizada a acção, compreensão do feedback recebido.<sup>1</sup>

![](_page_63_Figure_7.jpeg)

![](_page_63_Picture_92.jpeg)

![](_page_63_Figure_9.jpeg)

<sup>1</sup>O utilizador não teve acesso a outra finalização da acção senão aquela pretendida pelo que o feedback foi sempre compreendido. Esta é uma limitação da avaliação do protótipo em papel, pois a questão D só poderia ser respondida correctamente com um programa executável. Os casos que foi possível avaliar a questão D estão oportunamente referidos nas Considerações sobre a avaliação.)